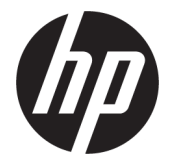

# מדריך למשתמש

סיכום

מדריך זה מספק מפרטים טכניים ומידע על מאפייני הצג, התקנת הצג, ושימוש בצג.

#### מידע משפטי

© Copyright 2021 HP Development Company, L.P.

HDMI, הלוגו של HDMI ו-Definition-High Interface Multimedia הם סימנים מסחריים או סימנים מסחריים רשומים של .LLC Licensing HDMI Intel ו Thunderbolt- הם סימנים מסחריים של Intel Corporation או חברות הבת שלה בארצות הברית ו/או במדינות אחרות. Windows הוא סימן מסחרי או סימן מסחרי רשום של Corporation Microsoft בארצות הברית ו/או במדינות אחרות. RC-Type USB ו RC-USB- הם סימנים מסחריים רשומים של USB Forum Implementers.™ DisplayPort, הלוגו TMDisplayPort, וכן RVESA הם סימנים מסחריים או סימנים מסחריים רשומים בבעלות Video (VESA) Electronics Standards Association בארצות הברית ובארצות אחרות.

המידע המובא כאן עשוי להשתנות ללא כל הודעה . האחריות הבלעדית למוצרים ולשירותים של HP מפורטת במפורש בכתבי האחריות הנלווים למוצרים ולשירותים אלו. אין להבין מתוך הכתוב לעיל כי תחול על המוצר אחריות נוספת כלשהי. חברת HP מסירה מעליה כל חבות שהיא בגין שגיאות טכניות, שגיאות עריכה או השמטות הכלולות במסמך זה.

#### הודעת מוצר

מדריך זה מתאר את המאפיינים הנפוצים ברוב הדגמים. ייתכן שיכולות מסוימות לא תהיינה זמינות במוצר שברשותך. כדי לגשת למדריך למשתמש העדכני ,http://www.hp.com/support ליותר, עבור אל ופעל בהתאם להנחיות למציאת המוצר שלך. לאחר מכן, בחר Manuals) מדריכים).

מהדורה ראשונה: אוגוסט 2021

מק"ט מסמך: 1BB84620-M

## מידע על המדריך

מדריך זה מספק מפרטים טכניים ומידע על מאפייני הצג, התקנת הצג, ושימוש בתוכנה. בהתאם לדגם, ייתכן שהצג לא כולל את כל המאפיינים המופיעים במדריך זה.

- אזהרה! מציין מצב מסוכן, כלומר מצב שאם לא יימנע, תוצאותיו **עלולות** להיות פציעות חמורות או מוות. "
- זה**ירות: מצ**יין מצב מסוכן, כלומר מצב שאם לא יימנע, תוצאותיו **עלולות** להיות פציעות קלות עד בינוניות. **A**
- חשוב: מציין מידע חשוב אך שאינו מתייחס לסיכונים אפשריים (לדוגמה, הודעות המתייחסות לנזקי רכוש). מזהיר את המשתמש כי כשל בביצוע התהליך בדיוק כפי שהוא מתואר עלול לגרום לאבדן נתונים או לנזק לחומרה או לתוכנה. מכיל גם מידע חיוני שמסביר מושג או את הדרך להשלמת משימה.
	- ה**ערה:** מכיל מידע נוסף שנועד להדגיש או להשלים נקודות חשובות בטקסט הראשי.
		- ְ<sup>י</sup>ָה (- **עצה: מ**ספק עצות מועילות להשלמת משימה.

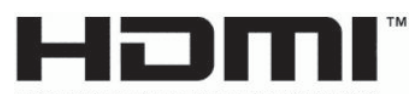

HIGH-DEFINITION MULTIMEDIA INTERFACE

מוצר זה כולל טכנולוגיית .HDMI

## תוכן העניינים

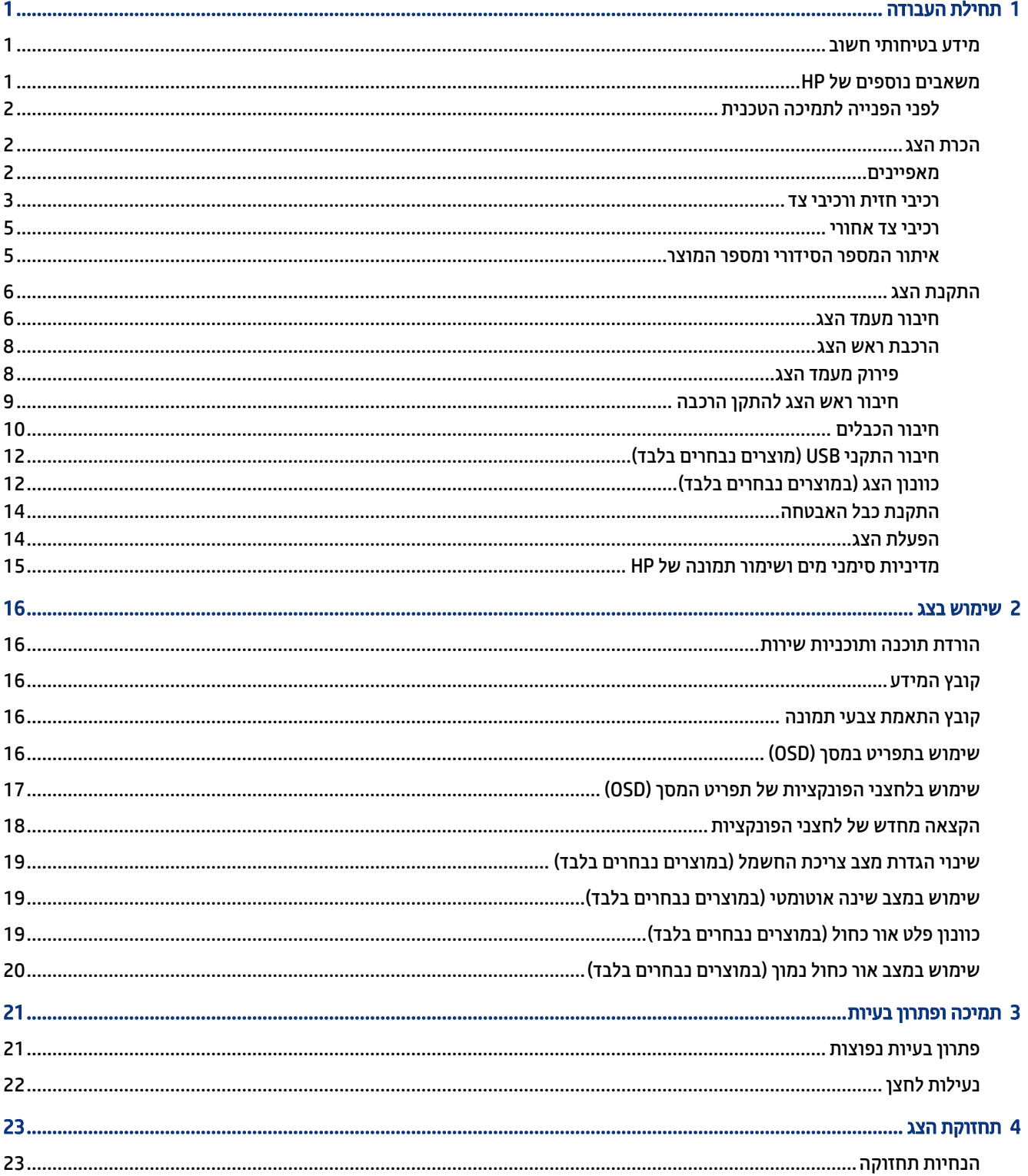

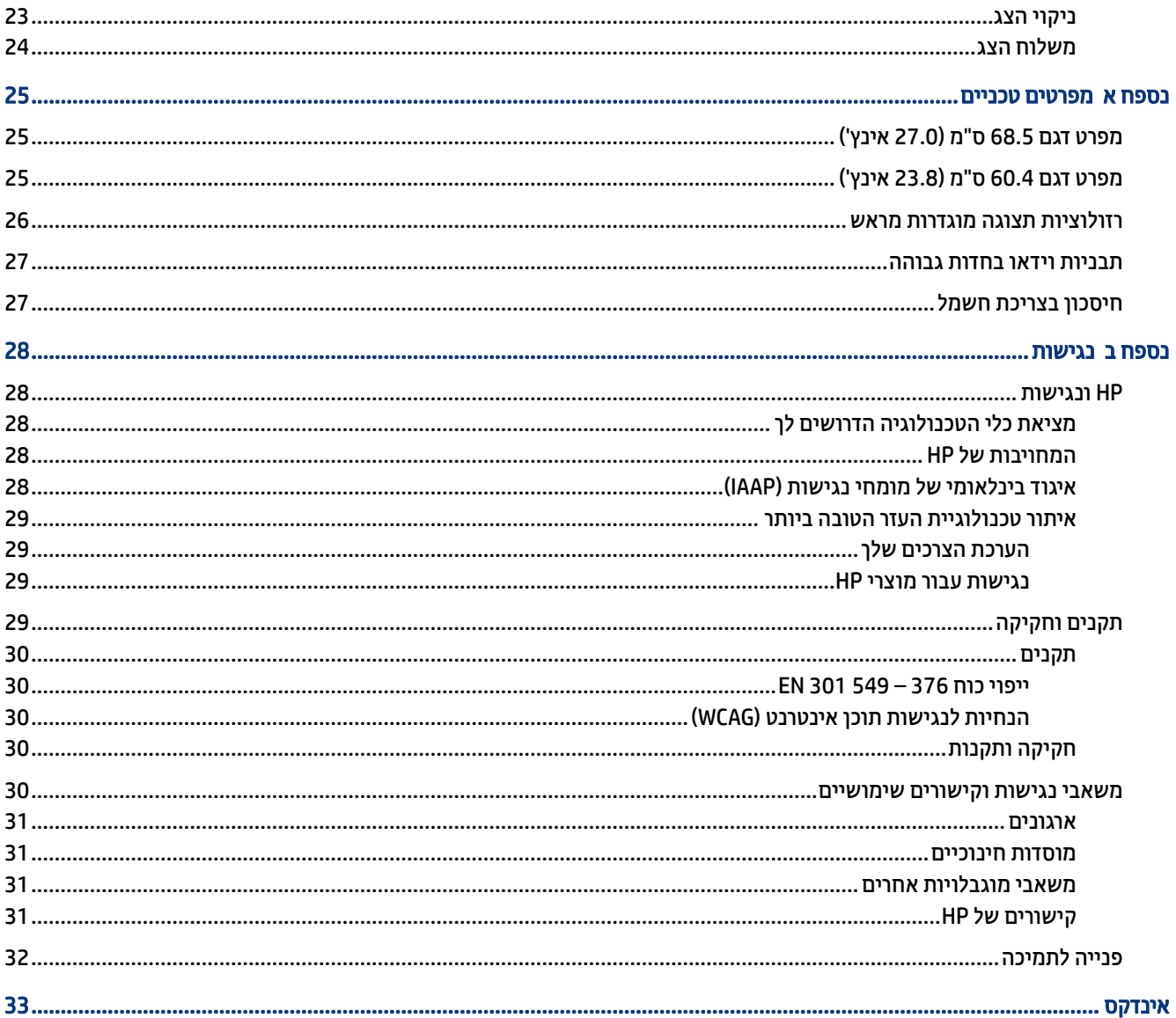

## 1 תחילת העבודה

<span id="page-5-0"></span>קרא פרק זה כדי ללמוד על מידע הבטיחות ועל המקום שבו ניתן למצוא משאבים נוספים של .HP

### מידע בטיחותי חשוב

ייתכן שמתאם AC וכבל מתח כלולים באריזת הצג. אם אתה משתמש בכבל אחר, השתמש אך ורק במקור מתח ובתקע המתאימים לצג זה. למידע על ערכת כבל המתח המיועדת לשימוש עם הצג, עיין ב*הודעות המוצר* המפורטות בערכת התיעוד.

- א**זהרה!** להפחתת סכנת התחשמלות או נזק לציוד: <u>^</u>
- חבר את כבל המתח לשקע AC נגיש בקלות בכל עת.
- אם כבל המתח כולל תקע של 3 פינים, חבר אותו לשקע חשמל מוארק כהלכה בעל 3 פינים.
- נתק את המחשב ממקור המתח על-ידי ניתוק כבל החשמל משקע AC. כדי לנתק את הכבל משקע AC, אחוז היטב בתקע ומשוך אותו החוצה.

מטעמי בטיחות, אין להניח חפצים כלשהם על כבלי מתח או על כבלים אחרים. סדר בקפידה את כל החוטים והכבלים המחוברים לצג וודא שאי אפשר לדרוך עליהם, למשוך אותם, לאחוז בהם או למעוד בגללם.

כדי להפחית את הסיכון לפציעה חמורה, קרא את *המדריך לבטיחות ונוחות* שסופק עם המדריכים למשתמש. המדריך מתאר התקנה נכונה של תחנת עבודה, יציבה נכונה וכן הרגלי עבודה נכונים ובריאים עבור משתמשי מחשבים. *המדריך ל[ב](http://www.hp.com/ergo)טיחות ונוחות* אף מספק מידע חשוב בנושא בטיחות חשמלית ומכנית. *המדריך לבטיחות ונוחות* זמין גם באינטרנט בכתובת .http://www.hp.com/ergo

חשוב: כדי להגן על הצג ועל המחשב, חבר את כל כבלי החשמל המחוברים למחשב ולהתקנים ההיקפיים (כמו צג, מדפסת , סורק) למכשיר המספק הגנה מפני נחשולי מתח, כגון לוח שקעים או אל-פסק (UPS(. לא כל התקני רב-שקע מספקים הגנה מפני נחשולי מתח; רב-שקע בעל יכולת להגנה מפני נחשולי מתח, מסומן בתווית מפורשת המציינת זאת. השתמש בלוח שקעים שהיצרן שלו מציע מדיניות של החלפה במקרה של נזק, שבמסגרתה יוחלף הציוד שלך אם ההגנה מפני נחשולי מתח לא תפעל כראוי.

השתמש בפריט ריהוט מתאים ובעל גודל נאות עבור הצג שלך.

- אזהרה! צגים המוצבים באופן רשלני על פריטים כגון שידות, כונניות, מדפים, שולחנות, רמקולים, ארגזים או עגלות  $\triangle$ עלולים ליפול ולגרום לפגיעות גופניות.
- אזהרה! סכנת יציבות: ההתקן עלול ליפול ולגרום לפציעה חמורה או למוות. כדי למנוע פציעה, יש לחבר את הצג באופן **A** מאובטח לרצפה או לקיר בהתאם להוראות ההתקנה.
	- אזהרה! ציוד זה אינו מתאים לשימוש במקומות שבהם נמצאים גם ילדים.
- הערה: מוצר זה מתאים למטרות בידור. שקול למקם את הצג בסביבה בעלת תאורה מבוקרת, כדי למנוע הפרעות מתאורת הסביבה וממשטחים בהירים, שעלולים ליצור השתקפויות מטרידות על המסך.

### משאבים נוספים של HP

השתמש בטבלה הבאה כדי למצוא משאבים המספקים פרטים על המוצר, מידע על ביצוע פעולות, ועוד.

#### טבלה 1-1 מידע נוסף

<span id="page-6-0"></span>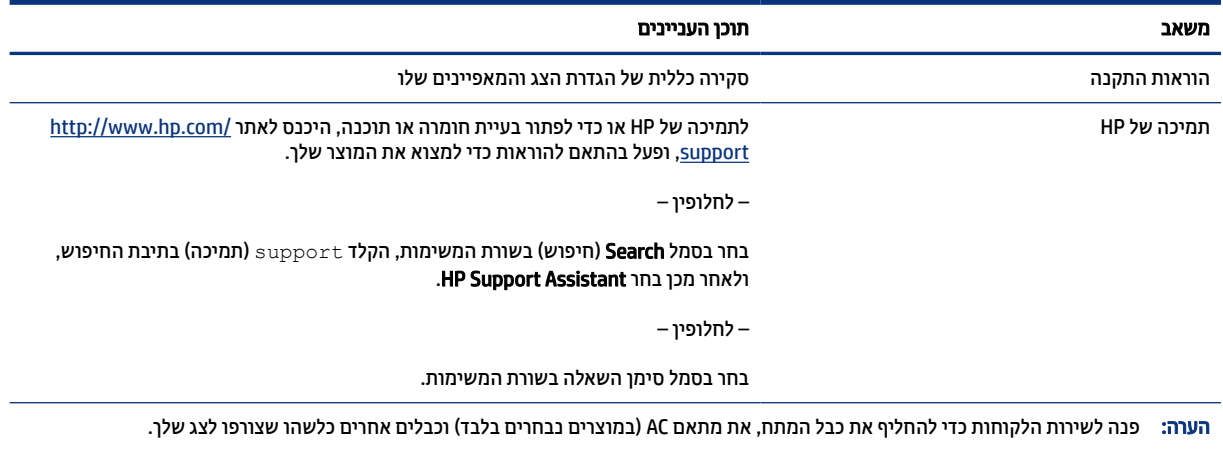

#### לפני הפנייה לתמיכה הטכנית

השתמש במידע זה אם עליך לפתור בעיה.

אם אין באפשרותך לפתור בעיה באמצעות <u>[תמיכה](#page-25-0) ופתרון בעיות בעמוד 21,</u> פנייה טלפונית לתמיכה הטכנית יכולה לספק עזרה נוספת. הכן את המידע הבא לפני הפנייה.

- מספר הדגם של הצג
- המספר הסידורי של הצג
- תאריך הרכישה המופיע בחשבונית
	- התנאים שבהם התעוררה הבעיה
		- הודעות שגיאה שהתקבלו
			- תצורת החומרה
- שם וגרסה של החומרה והתוכנה שבהן אתה משתמש

### הכרת הצג

הצג שברשותך כולל מאפיינים מעולים. סעיף זה מספק מידע מפורט על הרכיבים, מיקומם ואופן פעולתם.

#### מאפיינים

בהתאם לדגם, ייתכן שהצג כולל את המאפיינים הבאים:

#### מאפייני תצוגה

- מסך בעל שטח צפייה אלכסוני בגודל 68.5 ס"מ ( 27.0 אינץ') ברזולוציה של 1080 x ,1920 ותמיכה בתצוגה במסך מלא ברזולוציות נמוכות יותר; כולל אפשרות שינוי יחס תצוגה מותאם לגודל תמונה מרבי תוך שמירה על יחס הממדים המקורי
- מסך בעל שטח צפייה אלכסוני בגודל 60.4 ס"מ ( 23.8 אינץ') ברזולוציה של 1080 x ,1920 ותמיכה בתצוגה במסך מלא ברזולוציות נמוכות יותר; כולל אפשרות שינוי יחס תצוגה מותאם לגודל תמונה מרבי תוך שמירה על יחס הממדים המקורי
	- צג display crystal Liquid) LCD (עם מיתוג במישור (IPS(
- מכלול צבעים רחב המספק כיסוי למרחבי הצבעים של sRGB
	- מסך מונע סינוור עם תאורת LED אחורית
- זווית צפייה רחבה המאפשרת צפייה ממצב עמידה ובתנועה מצד לצד
	- יכולות הטיה, סיבוב אופקי וכוונון גובה
- <span id="page-7-0"></span>● לחצן תפריט ושלושה לחצנים במסך (OSD(, שלושה שניתן להגדיר את תצורתם מחדש כדי לאפשר בחירה מהירה של הפעולות השכיחות ביותר
	- התאמות לתפריט במסך (OSD (בעשר שפות להתקנה ולמיטוב קלים של הצג
		- מנגנון חיסכון באנרגיה העונה לדרישות ההפחתה בצריכת חשמל
			- חריץ כבל אבטחה בגב הצג, לכבל אבטחה אופציונלי
			- הסדר ניהול כבלים, לפרישה מבוקרת של כבלים ופתילים

#### מחברים

- אות וידאו TMDisplayPort
- כניסת וידאו HDMI וHigh-Definition Multimedia Interface om
	- שקע יציאת שמע (אוזניות)
		- יציאת USB Type-C<sup>®</sup>
- רכזת USB בעלת יציאה אחת להעלאה מסוג C-Type USB) מתחברת למחשב) ושתי יציאות USB להורדה (חיבור להתקני USB(
	- כבל לחיבור אל A-Type USB וכבל לחיבור C-Type אל C-Type USB כלולים באריזהC-Type USB
		- יכולת הכנס-הפעל, אם נתמכת על-ידי מערכת ההפעלה

#### מעמד צג

- מעמד ניתן להסרה, המאפשר פתרונות התקנה גמישים של ראש הצג
- תושבת הרכבה RVESA לחיבור הצג להתקן הרכבה על-קיר או לזרוע צידוד
- אפשרות הרכבה בתקן VESA ) 100 × 100 מ"מ) לחיבור הצג לתושבת הזרוע הסובבת
	- תמיכה בתושבת הרכבה לחיבור הצג לתחנת עבודה

הערה: למידע בנושא תקינה ובטיחות, עיין ב*הודעות המוצר* שכלולות בערכת התיעוד. כדי לגשת למדריך למשתמש העדכני ביותר, עבור אל [support/com.hp.www://http](http://www.hp.com/support), ופעל בהתאם להנחיות למציאת המוצר שלך. לאחר מכן, בחר Manuals (מדריכים).

#### רכיבי חזית ורכיבי צד

כדי לזהות את הרכיבים בקדמת הצג ובצדו, השתמש באיור ובטבלה האלה.

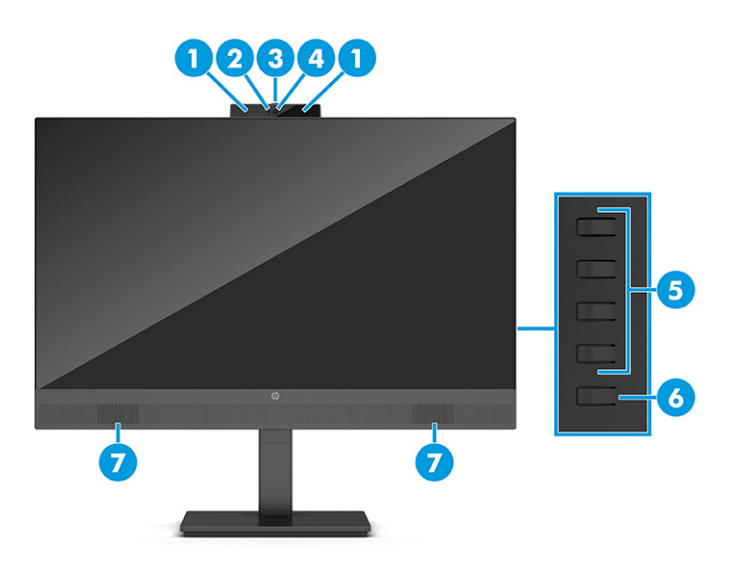

#### טבלה 2-1 רכיבים בחזית ותיאוריהם

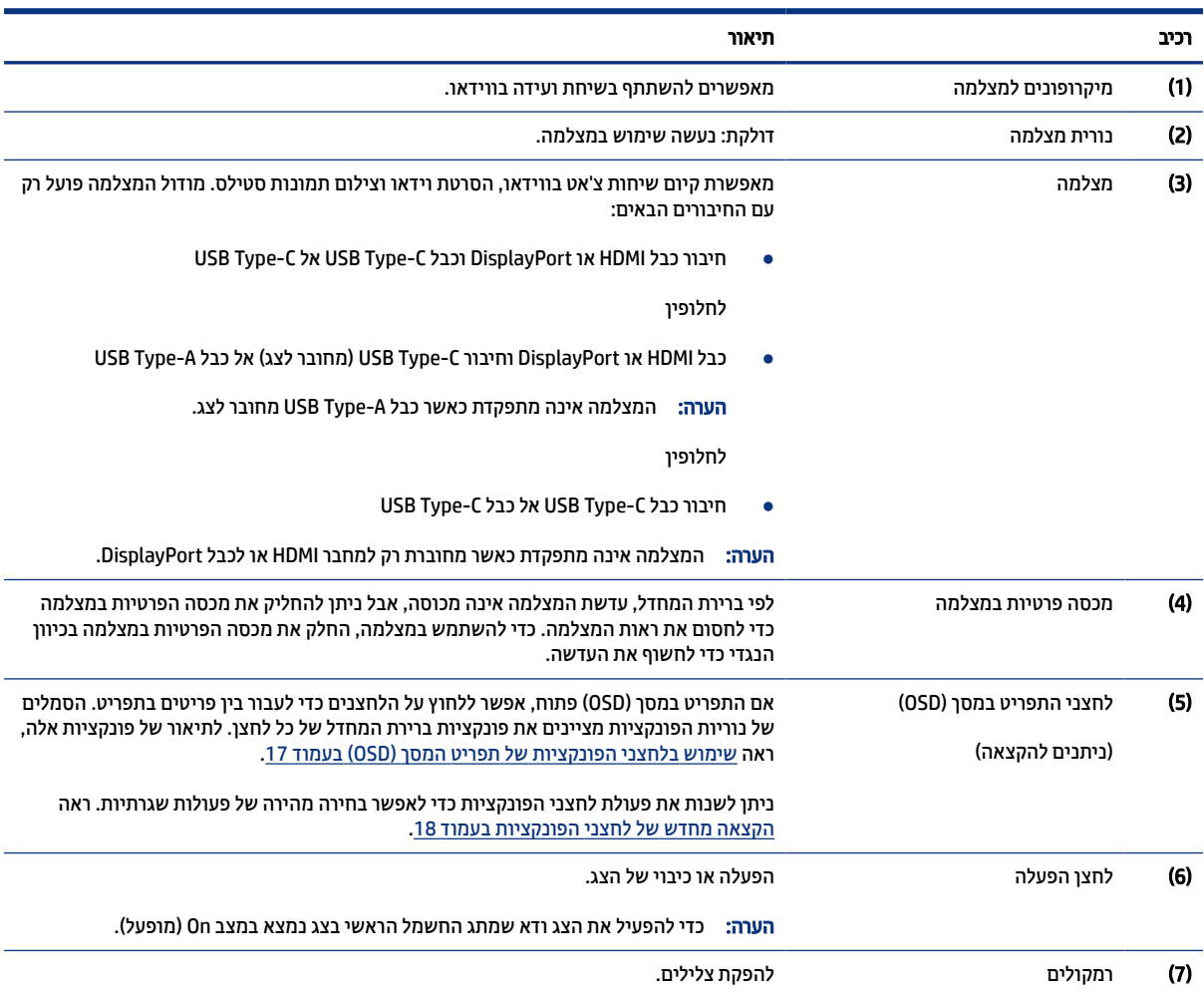

#### רכיבי צד אחורי

<span id="page-9-0"></span>כדי לזהות את הרכיבים בחלק האחורי של הצג, השתמש באיור ובטבלה אלה.

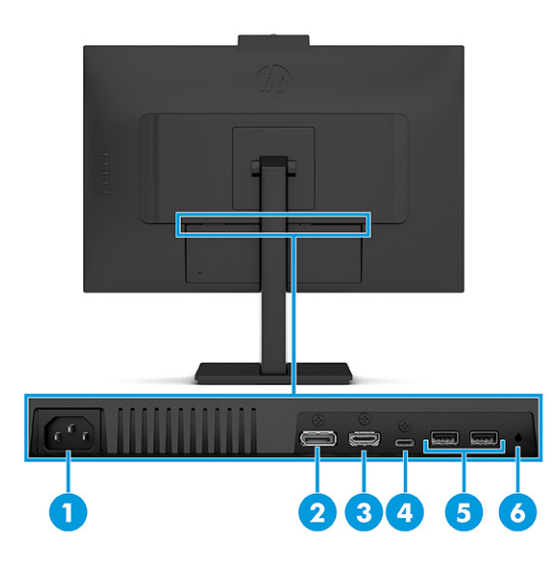

#### טבלה 3-1 רכיבים בצד האחורי ותיאוריהם

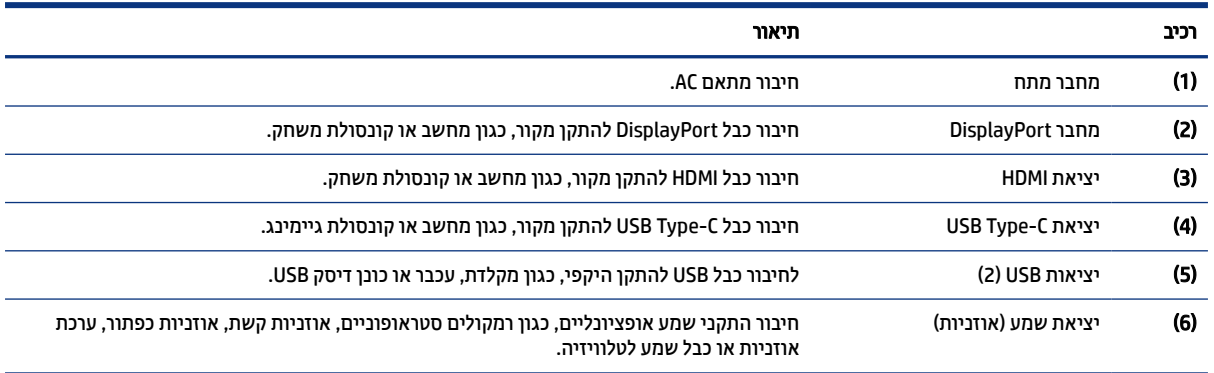

#### איתור המספר הסידורי ומספר המוצר

בהתאם למוצר, המספר הסידורי ומספר המוצר מודפסים על תווית הממוקמת בחלק האחורי של הצג או על-גבי תווית מתחת למסגרת הקדמית של ראש הצג. ייתכן שיהיה עליך להציג מספרים אלו בעת הפנייה לחברת HP לקבלת תמיכה.

<span id="page-10-0"></span>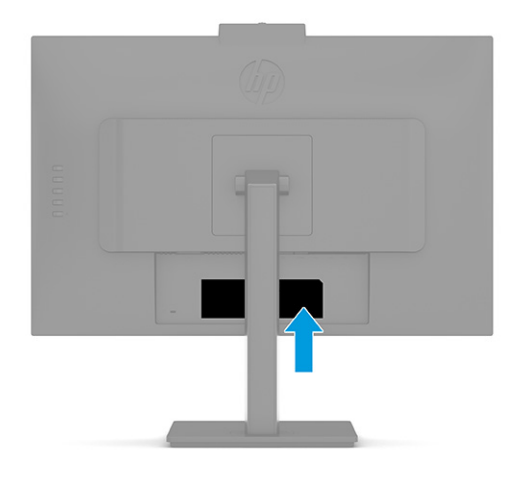

### התקנת הצג

פרק זה מתאר את החיבור של מעמד הצג או מתקן תלייה צמוד קיר ואת האפשרויות לחיבור הצג למחשב, למחשב נייד , לקונסולת משחקים או להתקן דומה.

- אזהרה! כדי להקטין את הסיכון לפציעה חמורה, קרא את *המדריך לבטיחות ונוחות*. המדריך מתאר התקנה נכונה של תחנת עבודה, יציבה נכונה וכן הרגלי עבודה נכונים ובריאים עבור משתמשי מחשבים. *המדריך לבטיחות ונוח[ו](http://www.hp.com/ergo)ת* אף מספק מידע חשוב בנושא בטיחות חשמלית ומכנית. ניתן למצוא את *המדריך לבטיחות ונוחות* גם באינטרנט, באתר .http://www.hp.com/ergo
- חשוב: כדי למנוע נזק לצג, אל תיגע במשטח של צג הגביש הנוזלי (LCD(. לחץ על המסך עלול לגרום לאי-אחידות של הצבע או לשינוי בכיווניות של הגבישים הנוזליים. אם דברים אלה מתרחשים, המרקע לא יחזור למצבו התקין.
- חשוב: כדי להגן על המסך מפני שריטות, פגמים או שברים ולמנוע נזק ללחצני הבקרה, הנח את הצג כשפניו כלפי מטה על משטח שטוח המכוסה ביריעת הגנה עשויה ספוג או בד רך שאינו שורט.

#### חיבור מעמד הצג

חיבור נכון של מעמד הצג הוא קריטי לשימוש בטוח. פרק זה מתאר כיצד ניתן לחבר מעמד באופן בטוח.

- $\gg$ עצה: שקול היטב את מיקום הצג, כי תאורת סביבה ומשטחים בהירים עשויים לגרום להשתקפויות.
	- ج **הערה: על**בי החיבור של מעמד הצג עשויים להיות שונים בדגמים אחרים. "

1. כאשר הצג מונח כשפניו כלפי מטה בתוך האריזה, קרע את שקית האריזה לאורך קו הקריעה.

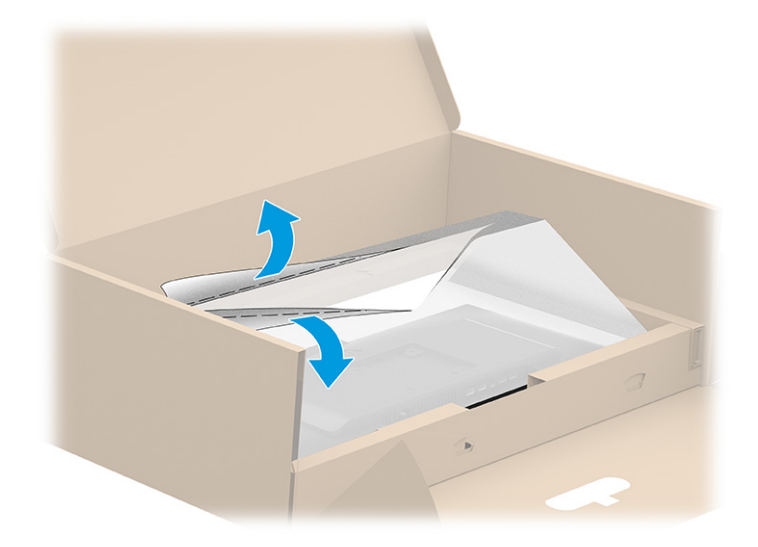

- 2. החלק את החלק העליון של לוחית ההרכבה על המעמד אל מתחת לשפה העליונה של המגרעת בגב הלוח (1).
	- 3. הנמך את החלק התחתון של לוחית ההרכבה לתוך המגרעת עד שתינעל במקומה בנקישה (2).

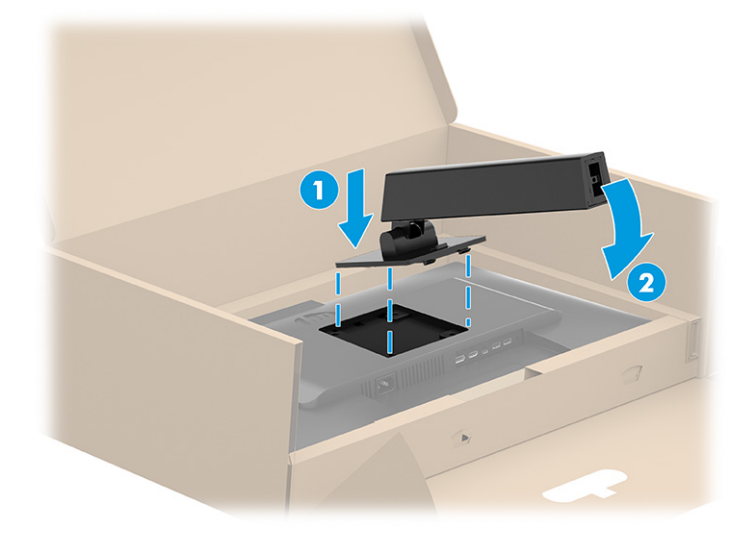

4. כאשר הצג עדיין מונח בתוך הקופסה ומופנה כלפי מטה, הכנס את הבסיס לתחתית מעמד הצג (1), וסובב את הורג השבוי בכיוון השעון, כדי להדק את הבסיס (2).

<span id="page-12-0"></span>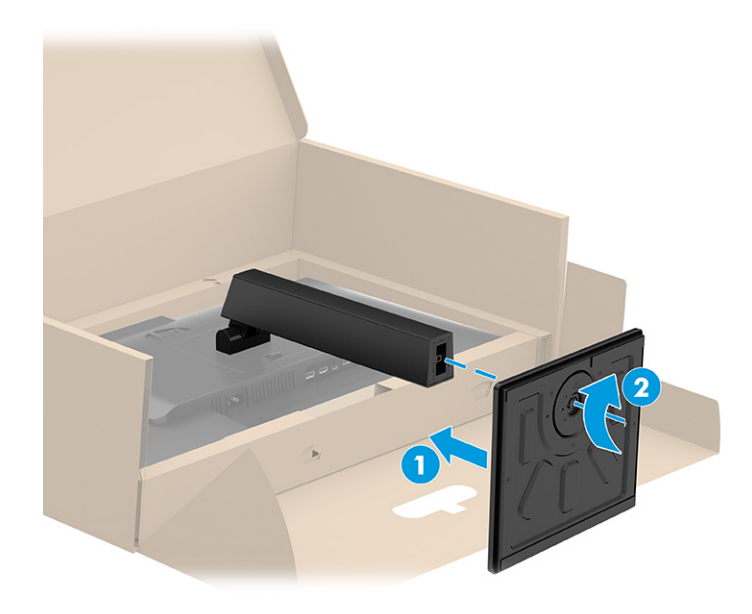

#### הרכבת ראש הצג

כדי לחבר את הצג לקיר באמצעות זרוע צידוד או התקן הרכבה אחר, פעל בהתאם לשלבים המפורטים בסעיף זה כדי לחבר את הצג בצורה בטוחה ומאובטחת.

- חשוב: צג זה תומך בחורי התקנה 100 מ"מ בתקן התעשייה של VESA. כדי להרכיב את ראש הצג על ציוד של צד שלישי, יש להשתמש בארבעה ברגים בקוטר 4 מ"מ, פסיעה 0.7 ואורך של 10 מ"מ. ברגים ארוכים יותר עלולים לגרום נזק לצג. יש לוודא עם היצרן של התקן ההרכבה שההתקן תואם לתקן VESA ושכושר נשיאת המשקל הנקוב שלו תואם למשקל ראש הצג . להשגת הביצועים הטובים ביותר, השתמש בכבלי החשמל והווידאו המצורפים לצג.
	- הערה: ציוד זה מיועד לתמיכה באמצעות תושבת הרכבה על קיר המאושרת על ידי UL או CSA.

#### פירוק מעמד הצג

אם תחליט להשתמש בהרכבה על קיר במקום במעמד הצג שחיברת, הסר תחילה את המעמד.

- חשוב: לפני פירוק הצג, ודא שהוא כבוי ושכל הכבלים מנותקים.
- ח**שוב: כ**די למקם ולייצב את הצג, HP ממליצה כי שני אנשים יבצעו פעולות אלה.@
	- 1. נתק והסר את כל הכבלים מהצג.
- 2. הנח את הצג כשפניו כלפי מטה על משטח המכוסה ביריעת הגנה שעשויה מספוג או מבד רך שאינו שורט.
	- 3. דחוף כלפי מעלה את התפס הסמוך לחלק המרכזי התחתון של לוחית הרכבה של המעמד (1).
	- 4. סובב את תחתית המעמד כלפי מעלה עד שלוחיתה הרכבה תשתחרר מהמגרעת בראש הצג (2).

5. החלק את המעמד אל מחוץ למגרעת (3).

<span id="page-13-0"></span>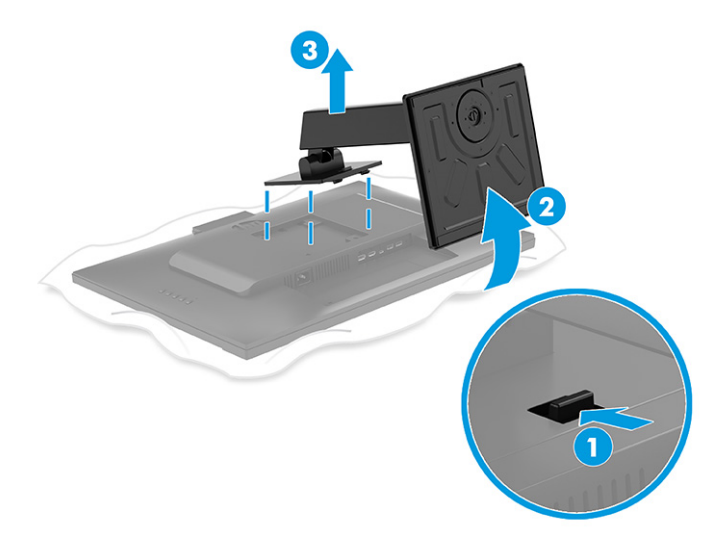

#### חיבור ראש הצג להתקן הרכבה

ייתכן שתזדקק לכלים נוספים, כגון מברג (לרכישה בנפרד) כאשר אתה מחבר התקן הרכבה. כדי למנוע נזק לצג, פעל על-פי ההוראות הבאות.

1. הוצא את ארבעת הברגים מחורי VESA הנמצאים בחלק האחורי של ראש הצג.

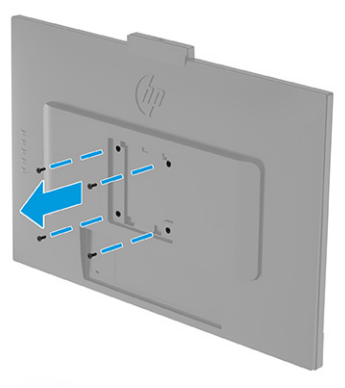

- 2. כדי לחבר את ראש הצג לזרוע צידוד או להתקן הרכבה אחר, הכנס ארבעה בורגי הרכבה דרך החורים שבהתקן ההרכבה והברג אותם בחורי הברגים בתושבת VESA שהורכבה על גב ראש הצג.
- חשוב: אם הוראות אלה אינן רלוונטיות להתקן שלך, פעל בהתאם להוראות של יצרן התקן ההרכבה בעת הרכבת הצג על קיר או על זרוע צידוד.

<span id="page-14-0"></span>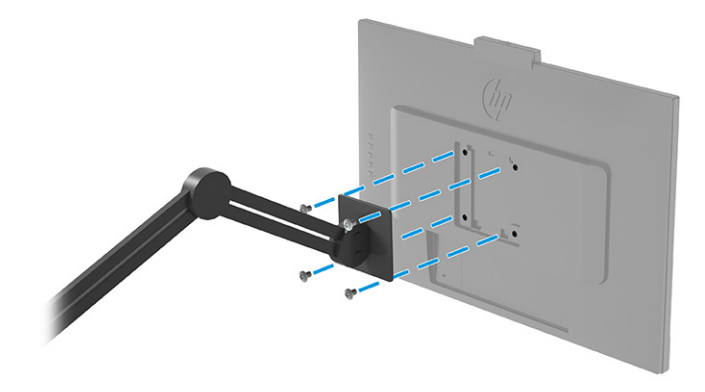

#### חיבור הכבלים

בנוסף לפרטים על אופן החיבור של הכבל, סעיף זה מכיל מידע על אופן הפעולה של הצג כאשר אתה מחבר כבלים מסוימים.

- הערה: בהתאם לדגם, ייתכן שהצג מסוגל לתמוך בקלטים מסוג HDMI ,USB Type-C או DisplayPort. מצב הווידאו נקבע " לפי כבל הווידאו שבו תשתמש. הצג יקבע אוטומטית באילו כניסות קלט קיימים אותות וידאו תקפים. באפשרותך לבחור את הכניסות בתפריט במסך (OSD(. הצג מסופק עם כבלים נבחרים. אריזת הצג אינה כוללת את כל הכבלים שמוצגים בסעיף זה.
	- 1. הנח את הצג במקום נוח ומאוורר היטב בקרבת המחשב.
		- 2. חבר כבל וידאו.
- ש הערה: Ω-Type-C-הערה: בכניסת ה-USB Type-C, הצג יקבע אוטומטית באיזה חיבורי קלט יש אותות וידאו תקינים. עליך לבחור ידנית קלט C-Type USB. כדי לבחור קלט כלשהו, לרבות ה C-Type USB- , פתח את תפריט המסך (OSD (ובחר Input (קלט).
	- חבר קצה אחד של כבל DisplayPort למחבר DisplayPort בגב הצג ואת הקצה האחר למחבר DisplayPort של התקן המקור.

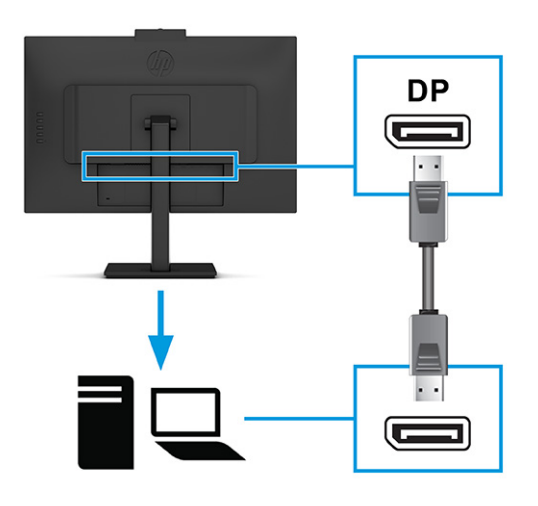

● הערה: בהתאם לחיבור הכבל של DisplayPort, חיבור קלט הווידאו של DisplayPort בין הצג לבין ההתקן המארח המחובר לאחר יציאת המערכת ממצב שינה מושבת או מאבד את אות הקלט. כאשר המערכת מתעוררת ממצב שינה , הצג סורק באופן אוטומטי אחר אות קלט ווידאו פעיל.

אם חיבור קלט הווידאו האחרון שלך היה ל DisplayPort- , הצג סורק ועובר באופן אוטומטי למקור קלט של וידאו C-Type USB, DisplayPort, או .HDMI

עליך להתחבר מחדש לקלט DisplayPort הנכון באמצעות תפריט המסך (OSD(. כדי לחבר מחדש, לחץ על לחצן תפריט OSD שבצג, בחר Menu) תפריט), בחר Input) קלט), ולאחר מכן בחר הגדרת .DisplayPort

● חבר קצה אחד של כבל HDMI ליציאת HDMI בגב הצג ואת הקצה האחר ליציאת HDMI של התקן המקור.

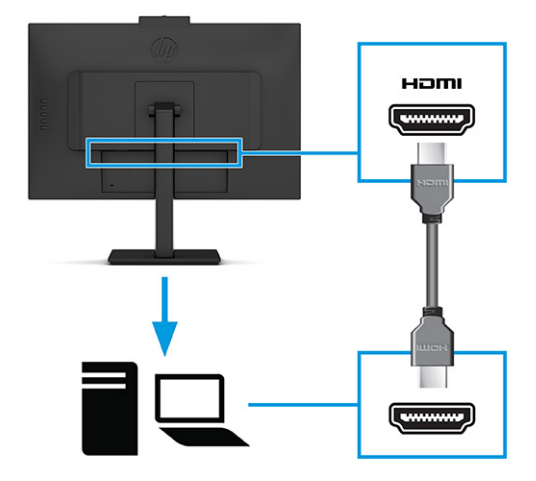

● חבר קצה אחד של כבל C-Type USB לחיבור C-Type USB בגב הצג ואת הצד השני לחיבור C-Type USB בהתקן המקור. (השתמש רק בכבל C-Type USB המאושר על-ידי HP ומסופק עם הצג.)

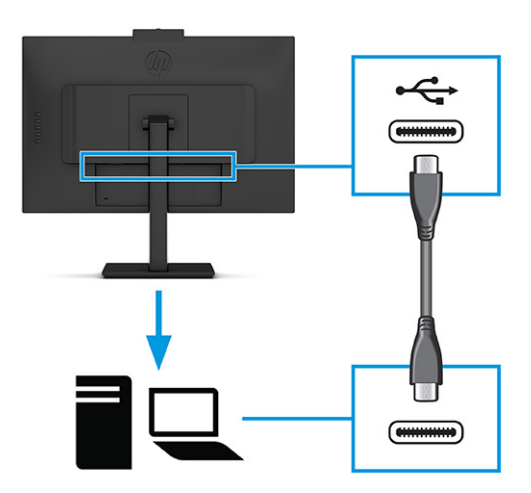

הערה: יציאת ה-USB Type-C של הצג מספקת נתונים, וידאו ומתח (עד 65 ואט). <u>(</u>

ההתקן המארח חייב להיות בעל אפשרות לתמיכה במצב Alt של DisplayPort) וידאו, טעינה ו USB- ( דרך מחבר ה-USB Type-C.

- 3. חבר את הקצה השני של כבל המתח לשקע AC מוארק. לאחר מכן, חבר את כבל המתח למחבר המתח שבצג.
	- א**זהרה!** להפחתת סכנת התחשמלות או נזק לציוד: <u>^</u>

אל תשבית את פין ההארקה של כבל המתח. פין הארקה הוא אמצעי בטיחות חשוב.

חבר את כבל המתח לשקע AC מוארק (מחובר לאדמה) הנגיש בכל עת.

נתק את הציוד ממקור המתח על-ידי ניתוק כבל המתח משקע .AC

<span id="page-16-0"></span>מטעמי בטיחות, אין להניח חפצים כלשהם על כבלי מתח או על כבלים אחרים. יש לסדר אותם כך שאיש לא ידרוך עליהם או ימעד בגללם. אין למשוך כבל חשמל. כדי לנתק את הכבל משקע AC, אחוז היטב בתקע ומשוך אותו החוצה.

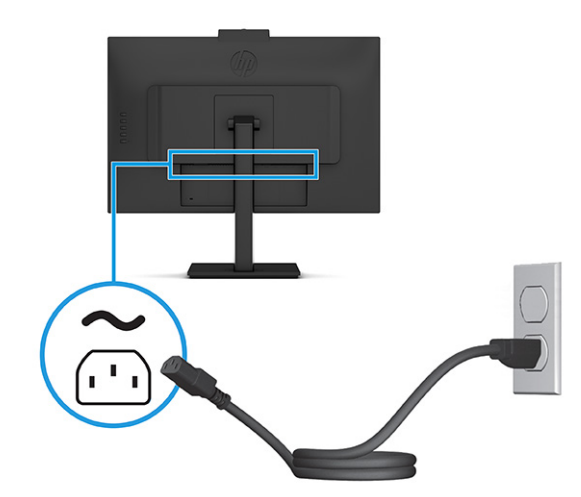

### חיבור התקני USB) מוצרים נבחרים בלבד)

השתמש ביציאות USB לחיבור התקנים, כגון מצלמה דיגיטלית, מקלדת USB, או עכבר USB. בצג מותקנות שתי יציאות USB כדי להתחבר להתקן (להורדת נתונים): שתי יציאות A-Type USB בצד האחורי.

הער**ה: עלי**ך לחבר את כבל ה-USB Type-C מהתקן המקור (מחשב) לגב הצג כדי לאפשר את מחברי USB Type-A כרכזת USB Type USB לעכבר, מקלדת, טלפונים, כונני דיסק חיצוניים וכמעט כל דבר שמתחבר למחבר USB ויכול לקבל 5 וולט.

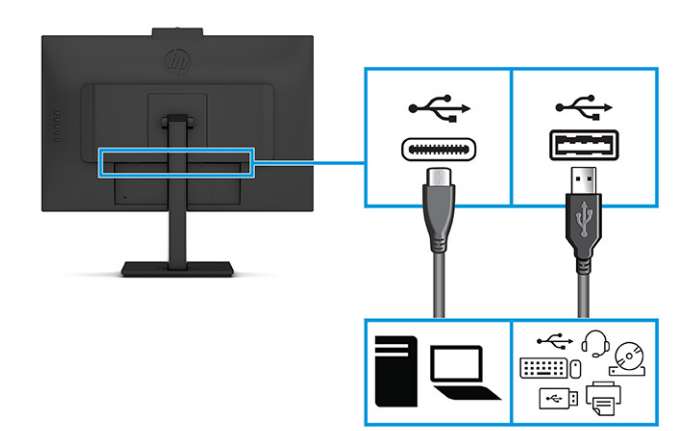

#### טבלה 4-1 מיקומי יציאות ה USB-

#### יציאות USB

יציאות A-Type USB) 2(

יציאת USB Type-C

### כוונון הצג (במוצרים נבחרים בלבד)

כדי לתמוך במרחב עבודה ארגונומי, הצג מציע את אפשרויות הכוונון המפורטות בסעיף זה.

- אזהרה! כדי להקטין את הסיכון לפציעה חמורה, קרא את *המדריך לבטיחות ונוחות*. המדריך מתאר התקנה נכונה של תחנת עבודה, יציבה נכונה וכן הרגלי עבודה נכונים ובריאים עבור משתמשי מחשבים. *המדריך לבטיחות ונוח[ו](http://www.hp.com/ergo)ת* אף מספק מידע חשוב בנושא בטיחות חשמלית ומכנית. ניתן למצוא את *המדריך לבטיחות ונוחות* גם באינטרנט, באתר .http://www.hp.com/ergo
	- 1. הטה את ראש הצג קדימה או אחורה כדי להגיע לזווית צפייה נוחה לעין.

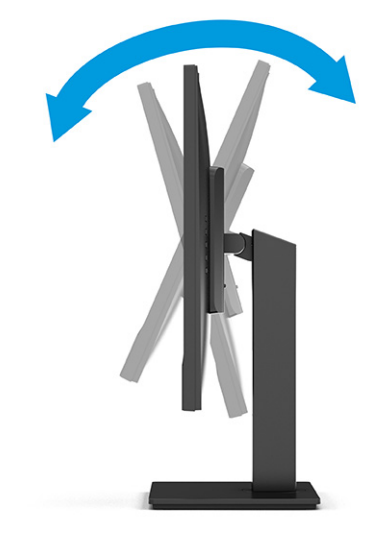

2. כוונן את גובה הצג כדי להגיע לתנוחה נוחה בעמדת העבודה שלך. הקצה העליון הקדמי של מסגרת הצג אמור להיות בגובה עיניך או נמוך יותר. ייתכן שלמשתמשים המרכיבים משקפיים או עדשות מגע יהיה נוח יותר להשתמש בצג המוצב נמוך ונטוי. שנה את מיקום הצג במשך יום העבודה בהתאם לשינויים בתנוחת עבודתך.

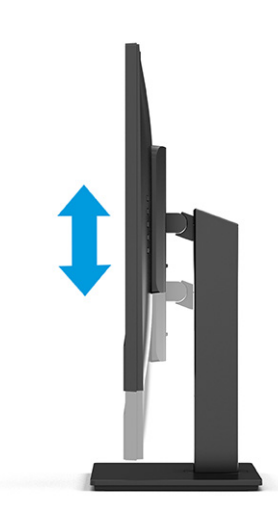

<span id="page-18-0"></span>3. סובב את ראש הצג שמאלה או ימינה כדי להגיע לזווית הצפייה המיטבית.

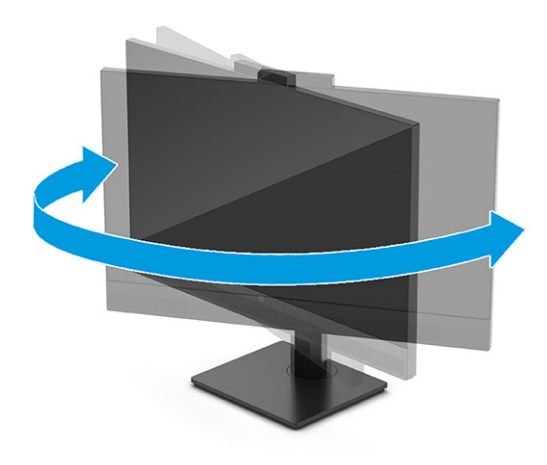

#### התקנת כבל האבטחה

כאמצעי אבטחה, ניתן לאבטח את הצג לעצם קבוע באמצעות כבל אבטחה אופציונלי הזמין לרכישה בחברת HP. השתמש במפתח שהגיע עם כבל האבטחה האופציונלי כדי לחבר ולהסיר את המנעול.

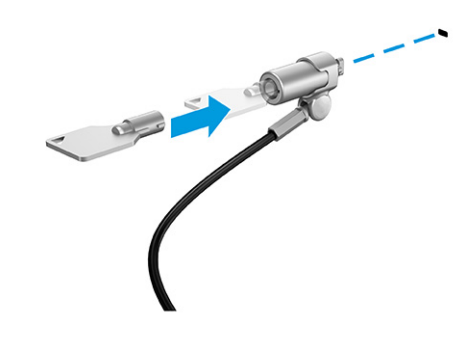

#### הפעלת הצג

פרק זה מספק מידע חשוב על מניעת נזק לצג, מחווני הפעלה ומידע על פתרון בעיות.

- חשוב: בצגים שעל המסך שלהם מוצגת תמונה סטטית במשך 12 שעות או יותר, עלולה להתרחש תופעה של 'צריבת תמונה'. כדי למנוע נזק של 'צריבת תמונה', יש להפעיל תמיד יישום שומר מסך או לכבות את הצג כשאינו בשימוש למשך פרק זמן ארוך. שימור התמונה הוא מצב שעלול להתרחש בכל מסכי ה LCD- . נזק של 'צריבת תמונה' אינו מכוסה במסגרת האחריות של .HP
	- הערה: אם ללחיצה על לחצן ההפעלה אין השפעה, ייתכן שהמאפיין 'נעילת לחצן הפעלה' הופעל. כדי להפסיק את פעולת מאפיין זה, לחץ לחיצה ממושכת על כפתור הפעלת הצג במשך 10 שניות.
	- (ק"ב הערה: בצגים נבחרים של HP ניתן להשבית את נורית ההפעלה דרך התפריט במסך (OSD). לחץ על הלחצן Menu (תפריט ) ת כדי לפתוח את התפריט במסך (OSD(, בחר Power) צריכת חשמל), בחר LED Power) נורית הפעלה) ולאחר מכן בחר Off (כיבוי).
		- **▲** לחץ על לחצן ההפעלה בצג כדי להפעיל אותו.

<span id="page-19-0"></span>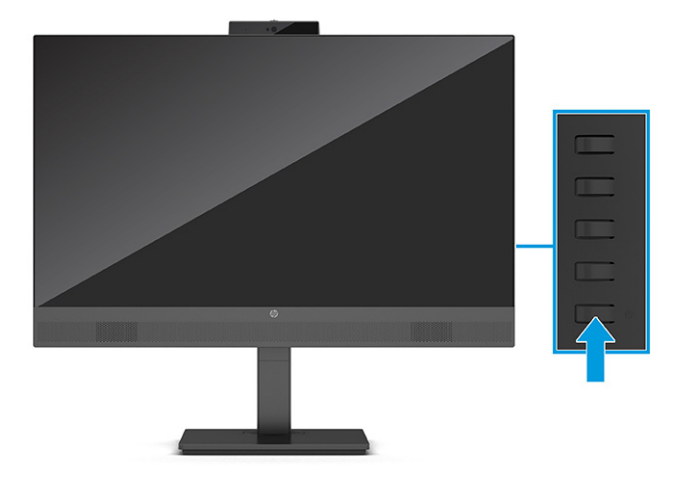

כאשר הצג מופעל בפעם הראשונה, הודעת מצב צג תופיע למשך 5 שניות. הודעה זו מציינת את כניסת הקלט הפעילה כעת , את מצב הגדרת המיתוג האוטומטי של המקור ( On) פעיל) או Off) מושבת); הגדרת ברירת המחדל היא 'פועל'), את ההגדרה הנוכחית של רזולוציית התצוגה ואת ההגדרה המומלצת של רזולוציית התצוגה.

הצג סורק באופן אוטומטי את כניסות האותות, מאתר את האות הפעיל ומשתמש בו לתצוגה.

#### מדיניות סימני מים ושימור תמונה של HP

צגים מסוימים מתוכננים בטכנולוגיית תצוגה של מיתוג במישור (IPS - Switching Plane-In (המספקת זוויות צפייה רחבות מאוד ואיכות תמונה מתקדמת. למרות ההתאמה ליישומים רבים, טכנולוגיית צגים זו אינה מתאימה להצגת תמונות סטטיות , נייחות או קבועות למשך פרקי זמן ארוכים, אלא אם משתמשים בשומרי מסך.

סוגי יישומים אלה כוללים בין היתר מצלמות מעקב, משחקי וידאו, סמלי לוגו שיווקיים ותבניות. תמונות סטטיות עלולות לגרום לנזק כתוצאה משימור תמונה, שייראה על מסך הצג ככתמים או כסימני מים.

נזק שימור תמונה בצגים שנמצאים בשימוש 24 שעות ביממה אינו מכוסה באחריות HP. כדי למנוע נזק שימור תמונה, הקפד לכבות את הצג כאשר הוא אינו בשימוש או השתמש בהגדרת ניהול חשמל, אם היא נתמכת במחשב שלך, כדי לכבות את הצג כאשר המחשב אינו בשימוש.

## 2 שימוש בצג

<span id="page-20-0"></span>פרק זה מתאר כיצד להשתמש בצג ובמאפיינים שלו, לרבות תוכנה ותוכניות שירות, תפריט במסך (OSD(, לחצני פונקציות , מצבי צריכת חשמל ו-Windows Hello.

### הורדת תוכנה ותוכניות שירות

ניתן להוריד ולהתקין קבצים אלה מהתמיכה של .HP

- קובץ INF) מידע)
- קובצי ICM) התאמת צבעי תמונה)

כדי להוריד את הקבצים:

- 1. עבור לאתר [support/com.hp.www://http](http://www.hp.com/support).
- 2. בחר Software and Drivers (תוכנה ומנהלי התקנים).
	- 3. בחר את סוג המוצר.
- 4. הזן את דגם צג HP בשדה החיפוש ופעל לפי ההוראות שעל-גבי המסך.

### קובץ המידע

קובץ INF מגדיר את משאבי הצג בהם משתמשות מערכות ההפעלה RWindows כדי להבטיח את תאימות הצג למתאם הגרפי של המחשב.

הצג תואם לשיטת ההפעלה 'הכנס-הפעל' ויתפקד כראוי ללא צורך בהתקנת קובץ INF. תאימות הצג לשיטת הכנס-הפעל מחייבת שהכרטיס הגרפי יתאים לדרישות תקן 2DDC VESA ושהצג יתחבר ישירות לכרטיס הגרפי. שיטת הכנס-הפעל לא פועלת דרך מחברי BNC נפרדים או דרך תיבות, מאגרי פיצול או שניהם.

### קובץ התאמת צבעי תמונה

קובצי ICM הם קובצי נתונים המשמשים בשילוב עם תוכניות גרפיקה, כדי לספק התאמת צבעים עקבית בין הצג לבין המדפסת , או בין סורק לצג. קבצים אלו מופעלים מתוך תוכניות גרפיקה התומכות במאפיין זה.

הערה: פרופיל צבע ICM נכתב לפי מפרט מבנה הפרופילים של Consortium Color International) ICC(.

## שימוש בתפריט במסך (OSD(

באפשרותך לכוונן את צג HP שברשותך כך שיתאים להעדפותיך. השתמש בתפריט במסך (OSD (כדי להתאים אישית את מאפייני התצוגה של הצג.

ניתן להשתמש בלחצנים שבתחתית המסגרת הקדמית של הצג כדי לפתוח את תפריט המסך (OSD(.

כדי לגשת אל התפריט במסך (OSD (ולבצע שינויים:

1. אם הצג אינו מופעל עדיין, לחץ על לחצן ההפעלה כדי להפעיל את הצג.

- 2. לחץ על לחצן Menu) תפריט).
- <span id="page-21-0"></span>3. השתמש בשלושת לחצני הפונקציות לניווט, בחירה וכוונון של האפשרויות בתפריט. תוויות הלחצנים שמופיעות על המסך משתנות בהתאמה לתפריט או לתפריט המשנה הפעילים.

הטבלה הבאה מפרטת את אפשרויות התפריט הזמינות בתפריט הראשי של התפריט במסך (OSD(. היא כוללת תיאורים של כל הגדרה וההשפעות שלה על המראה או הביצועים של הצג.

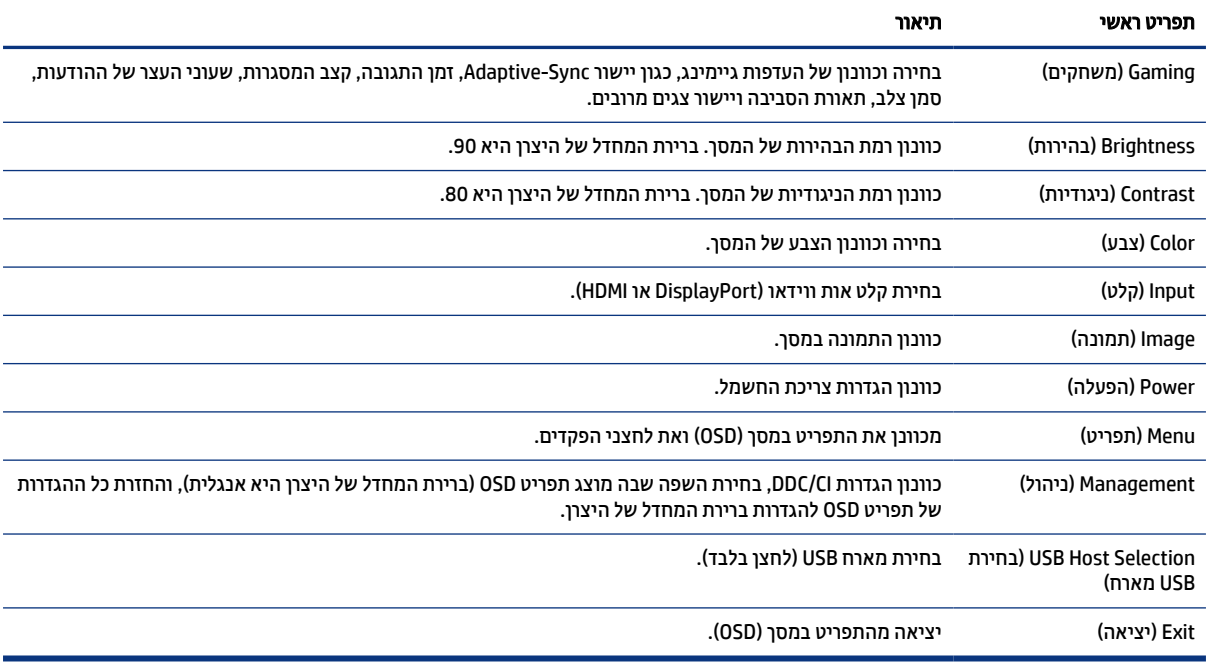

#### טבלה 1-2 אפשרויות תפריט המסך (OSD (ותיאורי השימוש בלחצן

## שימוש בלחצני הפונקציות של תפריט המסך (OSD(

לחצני הפונקציות נותנים פעולות שימושיות, ובאפשרותך להתאים אישית את כולם מלבד אחד מהם, כדי להפוך אותם לשימושיים עוד יותר.

הערה: הפעולות של לחצני הפונקציות משתנות בדגמי צגים שונים. <u>(</u>

לקבלת מידע על שינוי הפעולה של הלחצנים, ראה הקצאה מחדש של לחצני [הפונקציות](#page-22-0) בעמוד .18

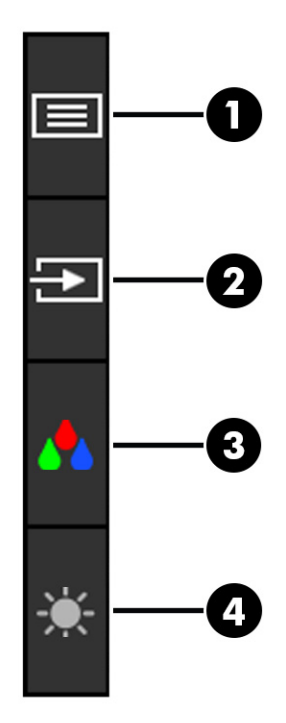

#### טבלה 2-2 שמות הלחצנים ותיאוריהם

<span id="page-22-0"></span>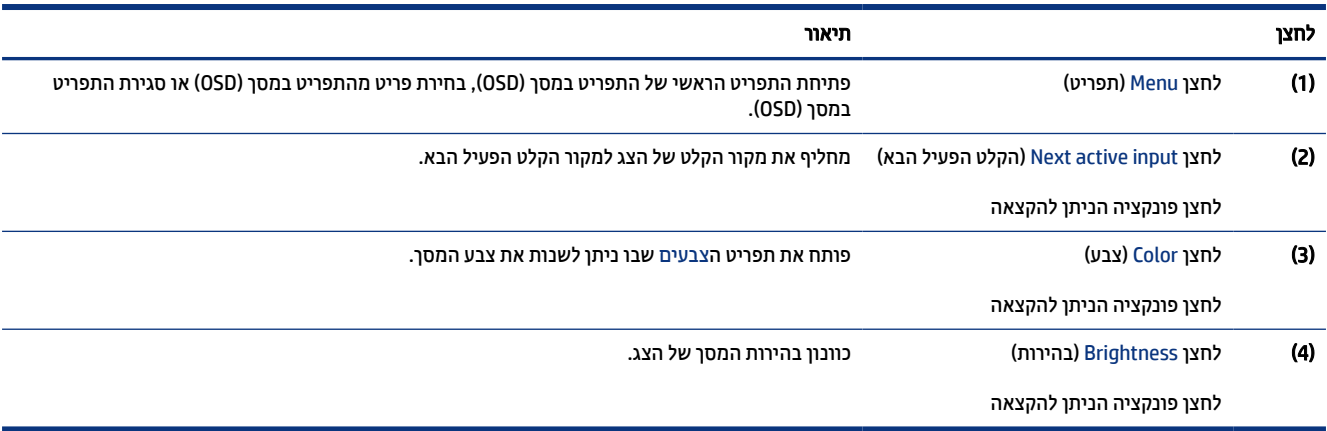

## הקצאה מחדש של לחצני הפונקציות

למעט הלחצן Menu) תפריט), באפשרותך לשנות את הפעולה המשויכת ללחצן פונקציה מפעולת ברירת המחדל שלא כדי שתוכל לגשת במהירות לפריטי התפריט שבהם אתה משתמש לעתים קרובות ביותר.

כדי להקצות מחדש את לחצני הפונקציות:

- 1. לחץ על הלחצן Menu) תפריט) כדי לפתוח את התפריט במסך (OSD(.
- 2. בחר Menu (תפריט), בחר Assign Buttons (הקצאת לחצנים) ולאחר מכן בחר אחת מתוך האפשרויות הזמינות ללחצן המבוקש.

## שינוי הגדרת מצב צריכת החשמל (במוצרים נבחרים בלבד)

<span id="page-23-0"></span>סעיף זה מתאר כיצד ניתן להפעיל את מצב 'ביצועים'. ייתכן שמאפיינים מסוימים בצג יחייבו הפעלה של מצב 'ביצועים'.

במצב שינה, כדי לעמוד בתקני ההספק הבינלאומיים, ברירת המחדל של הצג היא מצב Saver Power) חיסכון בחשמל).

אם הצג שלך תומך במצב 'ביצועים', אזי כדי לשמור את מחברי ה USB- זמינים גם כאשר הצג במצב מצב שינה אוטומטי, שנה את הגדרת מצב החיסכון ממצב Saver Power) חיסכון בחשמל) למצב Performance) ביצועים).

הערה: אם אתה מחבר מחשב שאינו מופעל בסוללה, חובה לשנות את ההגדרה Mode Power) מצב צריכת חשמל) אל מצב Performance) ביצועים).

כדי לשנות את הגדרות מצב צריכת החשמל:

- 1. לחץ על הלחצן Menu) תפריט) כדי לפתוח את התפריט במסך (OSD(.
- 2. בחר באפשרות Power) הפעלה) בחר Mode Power) מצב הפעלה) ולאחר מכן בחר Performance) ביצועים).
	- 3. בחר Back) הקודם) וסגור את התפריט במסך (OSD(.

## שימוש במצב שינה אוטומטי (במוצרים נבחרים בלבד)

הצג מצויד במאפיין לחיסכון באנרגיה, שנקרא Mode Sleep-Auto) מצב שינה אוטומטי), מצב של צריכת חשמל נמוכה. סעיף זה מתאר כיצד ניתן להפעיל או לכוונן את מצב Sleep) שינה אוטומטית) בצג.

כאשר האפשרות Mode Sleep-Auto) מצב שינה אוטומטי) מופעלת (מופעלת כברירת מחדל), הצג עובר למצב צריכת חשמל מופחתת כאשר המחשב מאותת על מעבר למצב חיסכון בצריכת חשמל (היעדר אות סנכרון אופקי או אנכי).

לאחר הכניסה למצב צריכת חשמל מופחתת (מצב שינה אוטומטי), המסך יוחשך, התאורה האחורית תכבה ונורית ההפעלה תאיר בצבע ענבר. במצב צריכת חשמל מופחתת, הצג צורך פחות מ -0.5 ואט. הצג מתעורר ממצב השינה האוטומטי כאשר המחשב שולח לצג אות פעיל (לדוגמה, אם מפעילים את העכבר או את המקלדת).

ניתן להשבית את האפשרות Mode Sleep-Auto) מצב שינה אוטומטי) בתפריט במסך (OSD(:

- 1. לחץ על הלחצן Menu) תפריט) או על מרכז בקר התפריט במסך (OSD (כדי לפתוח את התפריט במסך (OSD(.
	- 2. בתפריט המסך (OSD(, בחר Power) צריכת חשמל).
	- 3. בחר Mode Sleep-Auto) מצב שינה אוטומטי) ולאחר מכן בחר Off) מופסק).

## כוונון פלט אור כחול (במוצרים נבחרים בלבד)

הפחתת הפליטה של אור כחול מהצג מפחיתה את החשיפה של עיניך לאור כחול. הצג מאפשר בחירה בהגדרה שמפחיתה את הפליטה של אור כחול ויוצרת תמונה מרגיעה יותר ובעלת גירוי מופחת בעת קריאת תוכן במסך.

כדי לכוונן את פלט האור הכחול מהצג:

1. לחץ על אחד מלחצני התפריט במסך (OSD (כדי להפעיל אותם, ולאחר מכן לחץ על לחצן Menu) תפריט) כדי לפתוח את התפריט במסך (OSD). בחר **צבע**.

אם אתה משתמש בבקר, לחץ על מרכז בקר OSD כדי לפתוח את התפריט במסך (OSD(.

- 2. בחר באפשרות Low Blue Light (אור כחול נמוך) מתוך אפשרויות ההגדרה.
- Light Blue Low) אור כחול נמוך): (עם אישור TÜV (מפחית את האור הכחול להקלה על העיניים בעת הצפייה.
	- Reading) קריאה): מיטוב פליטת האור הכחול והבהירות לצפייה ביתית נוחה.
- Night) לילה): כוונון הצג לפליטה נמוכה ביותר של אור כחול והפחתת השפעתו על השינה.
- <span id="page-24-0"></span>3. בחר Save and Return (שמור וחזור) כדי לשמור את ההגדרה ולסגור את התפריט. בחר באפשרות Cancel (ביטול) אם אינך רוצה לשמור את השינויים.
	- 4. בתפריט הראשי בחר Exit) יציאה).

## שימוש במצב אור כחול נמוך (במוצרים נבחרים בלבד)

הפחתת הפליטה של אור כחול מהצג מפחיתה את החשיפה של עיניך לאור כחול. צג זה משתמש בלוח אור כחול נמוך במצב הגדרות ברירת המחדל.

במצב הגדרות ברירת המחדל, לוח האור הכחול הנמוך של צג זה מאושר על-ידי TÜV כמפחית פליטת אור כחול ליצירת תמונה מרגיעה יותר וממריצה פחות בעת קריאת תוכן על-גבי המסך.

## 3 תמיכה ופתרון בעיות

<span id="page-25-0"></span>אם הצג אינו פועל כצפוי, ייתכן שתוכל לפתור את הבעיה על-ידי ביצוע ההוראות המפורטות בסעיף זה.

## פתרון בעיות נפוצות

הטבלה שלהלן מפרטת בעיות אפשריות, את הגורם האפשרי לכל בעיה ואת הפתרונות המומלצים.

#### טבלה 1-3 בעיות נפוצות ופתרונות

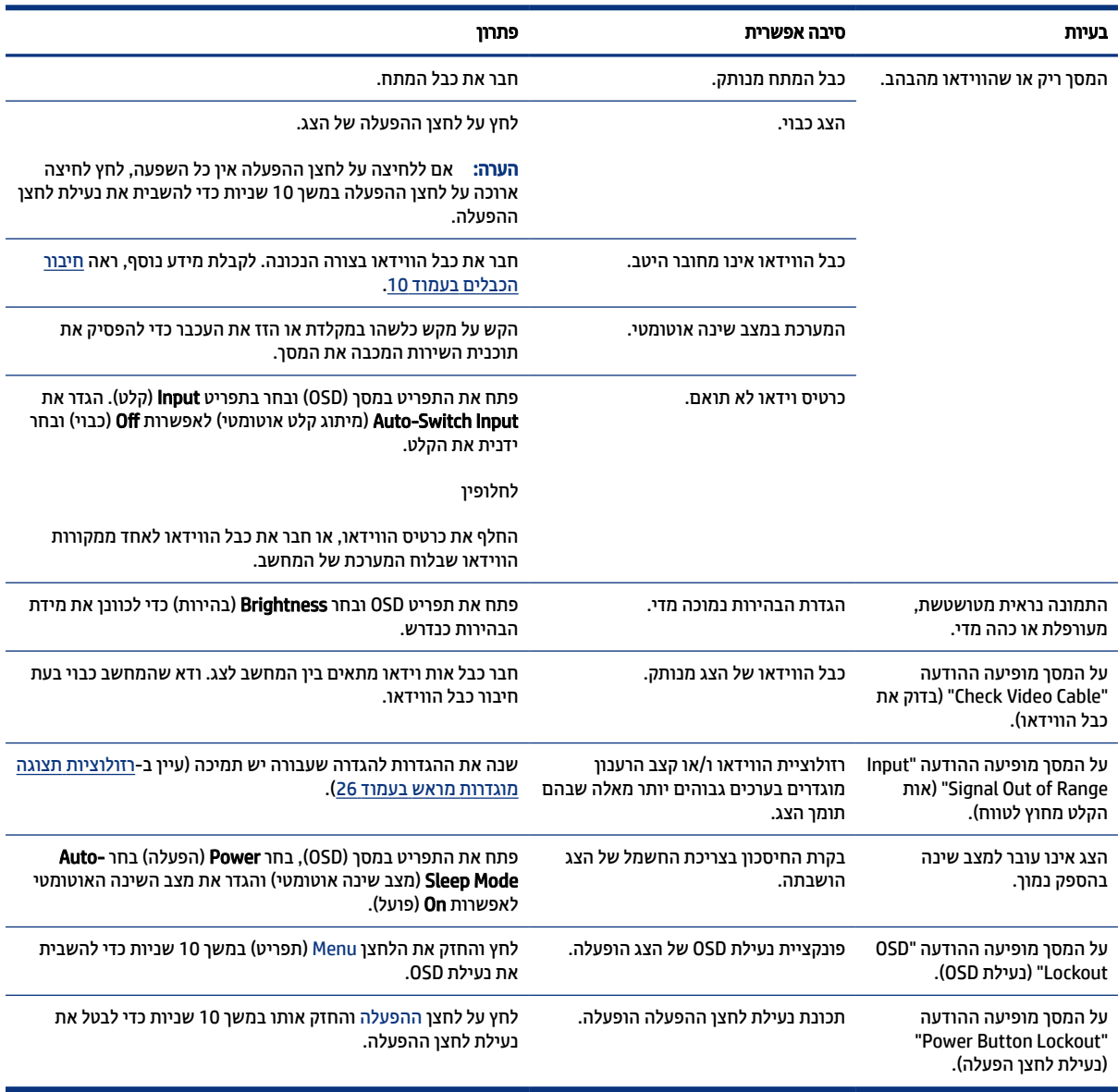

## נעילות לחצן

<span id="page-26-0"></span>פונקציית הנעילה של הלחצן זמינה רק כאשר הצג פועל, מציג אות פעיל, והתפריט במסך (OSD (סגור. לחיצה ממושכת במשך 10 שניות על לחצן ההפעלה או על לחצן Menu) תפריט) משביתה את הלחצן. ניתן להפעיל שוב את הלחצן בלחיצה ממושכת נוספת במשך 10 שניות.

## 4 תחזוקת הצג

<span id="page-27-0"></span>בתחזוקה נאותה, הצג יכול לפעול למשך שנים רבות. הוראות אלה מספקות את השלבים שניתן לבצע כדי לשמור על הצג במצב הטוב ביותר.

## הנחיות תחזוקה

פעל לפי ההוראות האלה כדי לשפר את הביצועים ולהאריך את משך חיי הצג.

- אין לפתוח את בית הצג או לנסות לתקן את המוצר בעצמך. כוונן רק את הפקדים המתוארים בהוראות ההפעלה. אם הצג אינו פועל כהלכה או נפל או ניזוק, יש לפנות למפיץ, לחנות או לספק שירות מורשה מטעם חברת .HP
	- יש להשתמש במקור מתח ובחיבור התואמים לצג, כפי שמצוין בתווית או בלוחית בגב הצג.
- ודא שהזרם הנקוב (אמפר) הכולל של המכשירים המחוברים לשקע אינו עולה על הזרם הנקוב של השקע, וכי הזרם הנקוב (אמפר) הכולל של המכשירים המחוברים לכבל אינו עולה על הזרם הנקוב הכולל של הכבל. עיין בתווית המתח כדי לקבוע מהו הזרם הנקוב (באמפרים - AMPS או A (של כל התקן.
	- מקם את הצג קרוב לשקע נגיש. יש לנתק את הצג מהמתח על-ידי תפיסת התקע בחוזקה ומשיכתו מהשקע. לעולם אין לנתק את הצג על-ידי משיכת הכבל.
- כבה את הצג כאשר אינו בשימוש והשתמש בתוכנית שומר מסך. פעולות אלו יכולות להאריך באופן משמעותי את תוחלת החיים של הצג.
	- הערה: צגים שקיימת בהם תופעת צריבת תמונה אינם מכוסים באחריות HP.
	- לעולם אין לחסום את החריצים ואת הפתחים של המארז או לדחוף לתוכם חפצים. פתחים אלה מספקים אוורור.
		- אין להפיל את הצג או להניח אותו על משטח לא יציב.
			- אין להניח דבר על כבל החשמל. אין לדרוך על הכבל.
		- החזק את הצג באזור מאוורר היטב, הרחק מאור, מחום או מלחות מופרזים.

#### ניקוי הצג

השתמש בהוראות אלה כדי לנקות את הצג לפי הצורך.

- 1. כבה את הצג ונתק את כבל המתח משקע AC.
	- 2. נתק את כל ההתקנים החיצוניים.
- 3. נקה את הצג מאבק על-ידי ניגוב הצג והמארז במטלית רכה, נקייה ואנטי-סטטית.
- 4. במקרים בהם נדרש ניקוי יסודי יותר, השתמש בתערובת מים ואלכוהול איזופרופילי ביחס של .50/50
- חשוב: אין לנקות את הצג או את המארז שלו בחומרי ניקוי המכילים חומרים מבוססי נפט כגון בנזן, מדלל או כל חומר דליק אחר. כימיקלים אלה עשויים להזיק לצג.
- חשוב: רסס את חומר הניקוי על המטלית ונגב בעדינות את הצג במטלית הלחה. אסור בהחלט לרסס את חומר הניקוי ישירות על הצג. התרסיס עלול לחדור את המסגרת ולפגוע ברכיבים האלקטרוניים. המטלית צריכה להיות לחה אך לא

<span id="page-28-0"></span>רטובה. טפטוף מים לתוך פתחי האוורור או לנקודות כניסה אחרות עלול לגרום נזק לצג. אפשר לצג להתייבש באוויר לפני השימוש.

5. לאחר הסרת הלכלוך והפסולת, באפשרותך לנקות את המשטחים גם בחומר חיטוי. ארגון הבריאות העולמי (WHO( ממליץ על ניקוי משטחים, ולאחריו חיטוי, כשיטה הטובה ביותר למניעת התפשטות מחלות נגיפיות בדרכי הנשימה וחיידקים מזיקים. חומר חיטוי התואם להנחיות הניקוי של HP הוא תמיסת אלכוהול המורכבת מ70%- כוהל איזופרופילי ו30%- מים. תמיסה זו מוכרת גם כאלכוהול רפואי ונמכרת ברוב בתי המרקחת.

### משלוח הצג

יש לשמור את אריזת המחשב במקום המיועד לאחסון. ייתכן שתזדקק לה מאוחר יותר כדי לשלוח את הצג או להעביר אותו.

## **א** מפרטים טכניים

<span id="page-29-0"></span>פרק זה מכיל מפרטים טכניים על ההיבטים הפיזיים של הצג, כגון מידות המשקל והתצוגה, וכן תנאי הפעלה סביבתיים נדרשים וטווחי מקור מתח.

כל המפרטים מייצגים את המפרטים הטיפוסיים שמספקות יצרניות הרכיבים של HP ;הביצועים בפועל עשויים להיות ברמה גבוהה או נמוכה יותר.

http://www.hp.com/go/quickspecs/ והערה: לקבלת המפרטים העדכניים או מפרטים נוספים של המוצר, היכנס לאתר וחפש את דגם הצג המסוים כדי לאתר מפרטים מהירים ספציפיים לדגם.

## מפרט דגם 68.5 ס"מ ( 27.0 אינץ')

פרק זה מציג את המפרטים של הצג.

#### טבלה א1- מפרטים טכניים

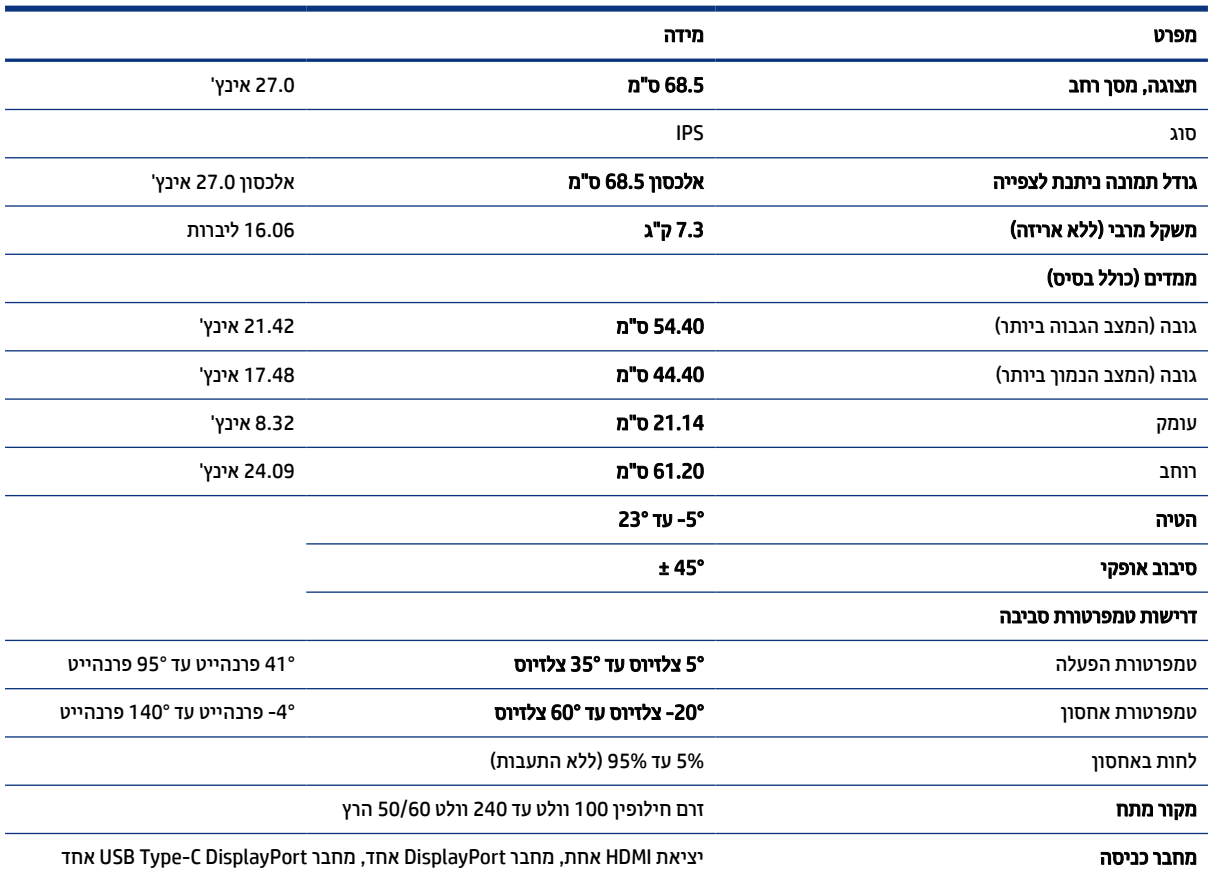

## מפרט דגם 60.4 ס"מ ( 23.8 אינץ')

פרק זה מציג את המפרטים של הצג.

<span id="page-30-0"></span>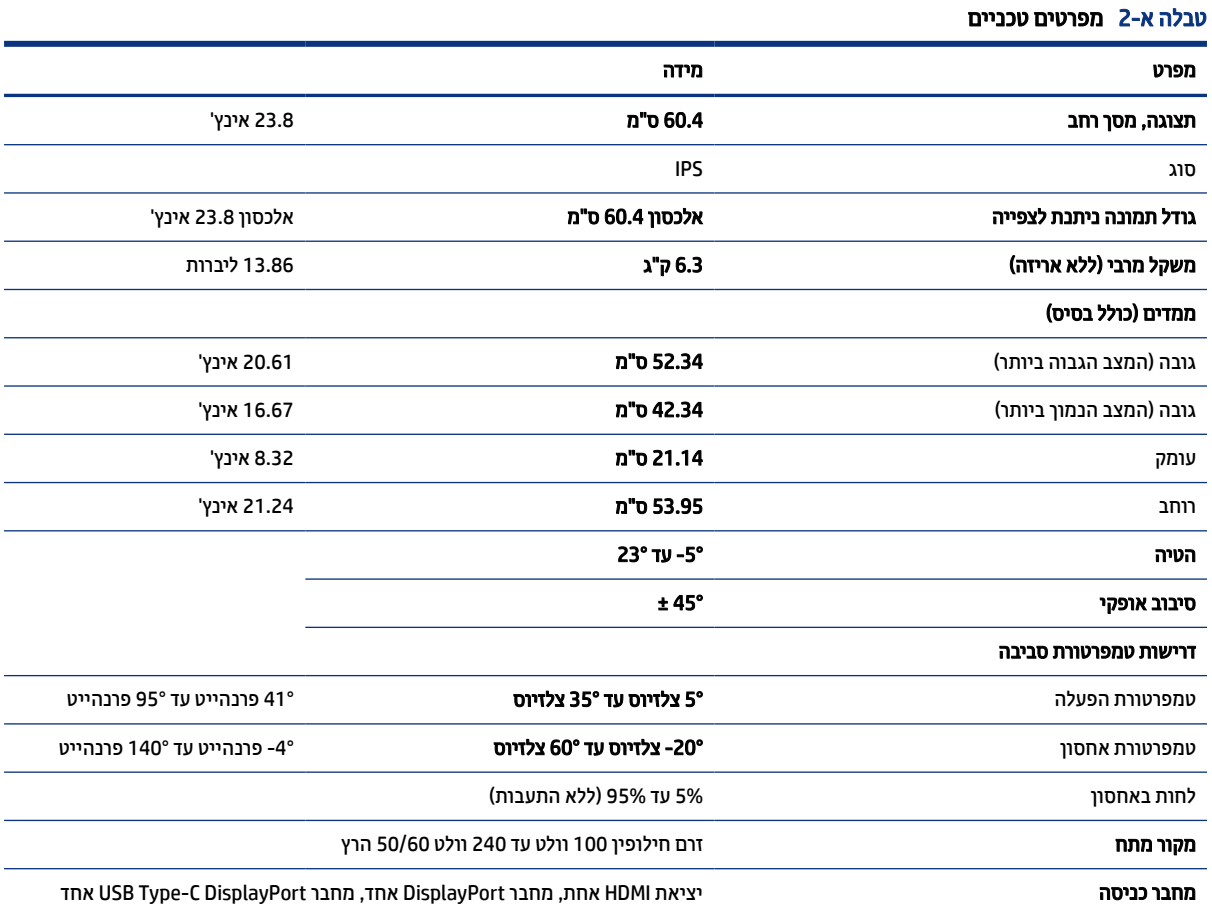

## רזולוציות תצוגה מוגדרות מראש

רזולוציות התצוגה המפורטות להלן הן מצבי השימוש הנפוצים ביותר והן מוגדרות כברירות מחדל של היצרן. הצג מזהה אוטומטית מצבים קבועים מראש אלה, והם יופיעו ממורכזים ובגודל המתאים על-גבי המסך.

| הגדרה מראש     | תבנית פיקסלים     | תדר אופקי (קילו-הרץ) | תדר אנכי (הרץ) |
|----------------|-------------------|----------------------|----------------|
| 1              | $640 * 480$       | 60.0                 | 60.000         |
| $\overline{2}$ | $720 * 400$       | 70.0                 | 70.087         |
| 3              | $800 * 600$       | 37.879               | 60.317         |
| 4              | $1024 \times 768$ | 31.469               | 60.000         |
| 5              | 1280 × 720        | 45.000               | 60.000         |
| 6              | $1280 * 800$      | 49.702               | 60.000         |
| 7              | 1280 × 1024       | 63.981               | 60.000         |
| 8              | $1440 \times 900$ | 55.468               | 60.000         |
| 9              | $1600 * 900$      | 60.000               | 60.000         |

טבלה א3- רזולוציות תצוגה מוגדרות מראש

#### טבלה א -3 רזולוציות תצוגה מוגדרות מראש (המשך)

<span id="page-31-0"></span>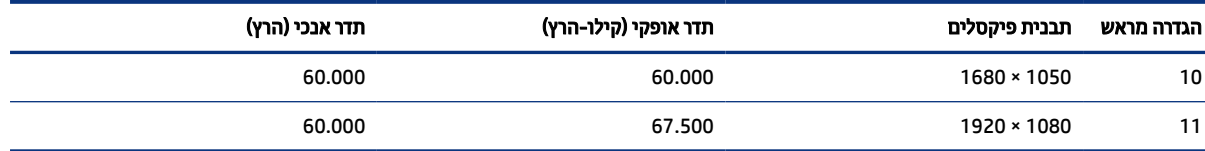

## תבניות וידאו בחדות גבוהה

סעיף זה מציג תבניות וידאו בחדות גבוהה.

#### טבלה א4- תבניות וידאו בחדות גבוהה

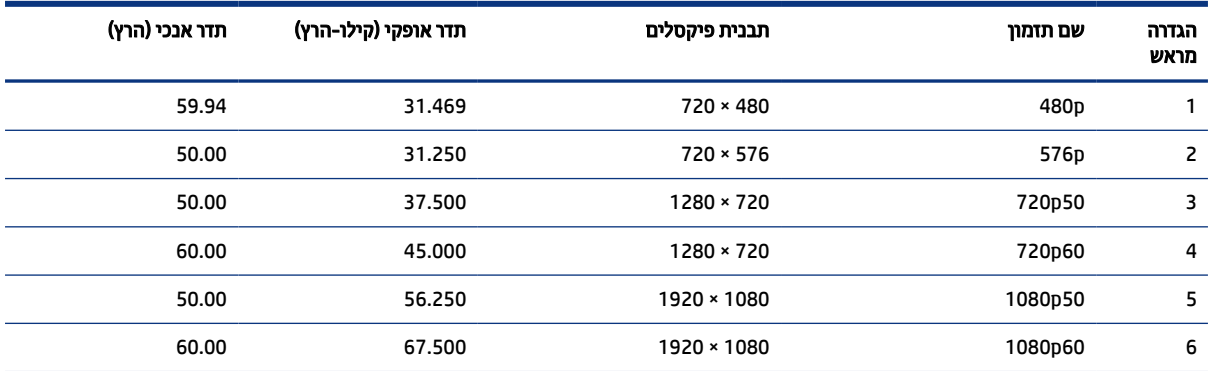

## חיסכון בצריכת חשמל

הצג תומך במצב הספק נמוך.

הצג יעבור למצב חיסכון בצריכת חשמל כאשר יגלה העדר אות סנכרון אופקי או אות סנכרון אנכי. לאחר זיהוי החיסרון של אחד האותות האלה, מסך הצג ריק, התאורה האחורית תכבה ונורית ההפעלה תאיר בצבע כתום. בצריכת חשמל מופחתת, הצג צורך פחות מ -0.5 ואט חשמל. לפני חזרה למצב פעולה רגיל, הצג יעבור תהליך התחממות קצר.

להוראות הגדרת מצב חיסכון בצריכת חשמל (המכונה לעתים "מאפיין ניהול צריכת חשמל"), עיין במדריך למשתמש של המחשב.

ے اערה: הערה: המעבר למצב של צריכת חשמל נמוכה פועל רק כאשר הצג מחובר למחשב התומך במעבר לצריכת חשמל נמוכה

ההגדרות של תוכנית השירות Timer Sleep) שעון עצר של מצב 'שינה') של הצג מאפשרות לתכנת את הצג כך שיעבור למצב צריכת חשמל נמוכה בשעה מוגדרת-מראש. כאשר תוכנית השירות Timer Sleep) שעון עצר של מצב 'שינה') יוזמת מעבר של הצג למצב חיסכון בצריכת חשמל, נורית הצג תהבהב בצבע ענבר.

## **ב** נגישות

<span id="page-32-0"></span>מטרתה של HP היא לעצב, לייצר ולשווק מוצרים, שירותים ומידע שכולם יכולים להשתמש בהם, באופן עצמאי או בעזרת התקנים או יישומים בטכנולוגיית עזר (AT (מתאימה של צד שלישי.

### HP ונגישות

משום ש HP- פועלת כדי לשלב גיוון, הכללה ועבודה/חיים במארג החברה, הדבר בא לידי ביטוי בכל הפעילויות שלה.HP שואפת ליצור סביבת עבודה מכלילה המתמקדת בחיבור אנשים לעוצמת הטכנולוגיה בכל רחבי העולם.

#### מציאת כלי הטכנולוגיה הדרושים לך

טכנולוגיה מסוגלת לאפשר לך לממש את הפוטנציאל האנושי שלך. טכנולוגיית עזר מסירה את המכשולים ועוזרת לך ליצור עצמאות בבית, בעבודה ובקהילה. טכנולוגיית עזר מסייעת להגביר, לתחזק ולשפר את היכולות התפקודיות של טכנולוגיה אלקטרונית וטכנולוגיית מידע.

לקבלת מידע נוסף, ראה איתור [טכנולוגיית](#page-33-0) העזר הטובה ביותר בעמוד .29

#### המחויבות של HP

 HP מחויבת לספק מוצרים ושירותים הנגישים לאנשים בעלי מוגבלויות. מחויבות זו תומכת במטרות הגיוון של החברה ועוזרת להבטיח שיתרונות הטכנולוגיה יהיו זמינים לכול.

יעד הנגישות של HP הוא לתכנן, ליצור ולשווק מוצרים ושירותים שניתנים לשימוש ביעילות על-ידי כולם, כולל אנשים עם מוגבלויות, באופן עצמאי או בעזרת אמצעי סיוע.

כדי להשיג יעד זה, מדיניות הנגישות קובעת שבע מטרות עיקריות שינחו את פעולות HP. הציפיה היא שכל המנהלים והעובדים של HP יתמכו במטרות אלה וביישום שלהן בהתאם לתפקידיהם ולתחומי האחריות שלהם:

- העלאת המודעות לבעיות נגישות ב HP- , ומתן ההכשרה הדרושה לעובדים כדי לעצב, ליצור, לשווק ולספק מוצרים ושירותים נגישים.
- פיתוח קווים מנחים לנגישות עבור מוצרים ושירותים, והעברת האחריות ליישום קווים מנחים אלה לקבוצות פיתוח מוצרים כאשר זה ישים מבחינה תחרותית, טכנית וכלכלית.
- הכללת אנשים עם מוגבלויות בתהליך הפיתוח של קווים מנחים לנגישות, ובתכנון ובבדיקה של מוצרים ושירותים.
	- תיעוד מאפייני נגישות והפיכת מידע על המוצרים והשירותים של HP לזמין לציבור באופן נגיש.
		- יצירת קשרים עם ספקי טכנולוגיות עזר ופתרונות עזר מובילים.
- תמיכה במחקר ופיתוח פנימיים וחיצוניים אשר משפרים את טכנולוגיית העזר הרלוונטית למוצרים ולשירותים של .HP
	- תמיכה בתקני התעשייה ובקווים המנחים לנגישות וקידום שלהם.

#### איגוד בינלאומי של מומחי נגישות (IAAP(

 IAAP הוא איגוד שלא למטרות רווח המתמקד בקידום מקצוע הנגישות דרך הרשת, החינוך וההסמכות. המטרה היא לסייע למומחי נגישות לפתח ולקדם את הקריירות שלהם ולאפשר לארגונים לשלב נגישות במוצרים ובתשתית שלהם בצורה טובה יותר.

<span id="page-33-0"></span>כחברה מייסדת, HP הצטרפה כדי להשתתף עם ארגונים אחרים בקידום תחום הנגישות. מחויבות זו תומכת ביעד הנגישות של HP שהוא עיצוב, ייצור ושיווק מוצרים ושירותים שניתנים לשימוש ביעילות על-ידי אנשים עם מוגבלויות.

 IAAP תחזק את המקצוע על-ידי חיבור אנשים פרטיים, תלמידים וארגונים מכל העולם באופן שיאפשר להם ללמוד זה מזה. אם אתה מעוניין לקבל מידע נוסף, עבור אל [org.accessibilityassociation.www://http](http://www.accessibilityassociation.org) כדי להצטרף לקהילה המקוונת , להירשם לידיעונים וללמוד על אפשרויות החברות.

#### איתור טכנולוגיית העזר הטובה ביותר

כל אחד, כולל אנשים בעלי מוגבלויות או מגבלות הקשורות לגיל, צריך להיות מסוגל לתקשר, להביע את עצמו ולהתחבר עם העולם באמצעות טכנולוגיה. HP מחויבת להגדלת המודעות לנגישות בתוך HP ובקרב הלקוחות והשותפים שלנו.

בין אם מדובר בגופנים גדולים שקל לקרוא, זיהוי קול שמאפשר לידיך לנוח או כל טכנולוגיית עזר אחרת שעוזרת למצב הספציפי שלך - מגוון טכנולוגיות עזר הופכות את המוצרים של HP לקלים יותר לשימוש. כיצד ניתן לבחור?

#### הערכת הצרכים שלך

טכנולוגיה מסוגלת לאפשר לך לממש את הפוטנציאל שלך. טכנולוגיית עזר מסירה את המכשולים ועוזרת לך ליצור עצמאות בבית, בעבודה ובקהילה. טכנולוגיית עזר (AT (מסייעת להגביר, לתחזק ולשפר את היכולות התפקודיות של טכנולוגיה אלקטרונית וטכנולוגיית מידע.

באפשרותך לבחור מבין מוצרי AT רבים. הערכת ה AT- שלך צריכה לאפשר לך להעריך מספר מוצרים, לענות על השאלות שלך ולעזור לך לבחור את הפתרון הטוב ביותר למצבך. תגלה שאנשי מקצוע מוסמכים לביצוע הערכות AT מגיעים מתחומים רבים , כולל בעלי רישיון או הסמכה בפיזיותרפיה, ריפוי בעיסוק, קלינאות תקשורת ותחומי מומחיות אחרים. גם אנשי מקצוע אחרים ללא רישיון או הסמכה יכולים לספק מידע הערכה. ודאי תרצה לקבל מידע על הניסיון, המומחיות והתעריפים של האדם כדי לקבוע אם הוא מתאים לצורכיך.

#### נגישות עבור מוצרי HP

הקישורים שלהלן מספקים מידע על מאפייני נגישות וטכנולוגיית עזר, אם רלוונטיים וזמינים במדינה/אזור שלך, הנכללים במוצרי HP שונים. משאבים אלה יסייעו לך לבחור במאפייני טכנולוגיית העזר ובמוצרים הספציפיים המתאימים ביותר למצבך.

- Accessibility & Aging HP) התיישנות ונגישות של HP(: היכנס לאתר [com.hp.www://http](http://www.hp.com), הקלד נגישות בתיבת החיפוש. בחר את Accessibility and Aging of Office) משרד התיישנות ונגישות).
- מחשבי HP: במערכת ההפעלה 7, Windows 8 Windows, ו 10 Windows- , עבור אל [support/com.hp.www://http](http://www.hp.com/support) , הקלד אפשרויות נגישות של Windows בתיבת החיפוש knowledge our Search) חפש במידע שלנו). בחר את מערכת ההפעלה המתאימה בתוצאות.
	- Shopping HP ציוד היקפי עבור מוצרי HP: היכנס לאתר [com.hp.store://http](http://store.hp.com), בחר Shop) חנות), ולאחר מכן בחר Monitors) צגים) או Accessories) אביזרים).

אם דרושה לך תמיכה נוספת בתכונות נגישות במוצר HP שלך, ראה פנייה [לתמיכה](#page-36-0) בעמוד .32

קישורים נוספים לשותפים וספקים חיצוניים שעשויים לספק סיוע נוסף:

- [מ](http://www.microsoft.com/enable)ידע על [נגישות](http://www.microsoft.com/enable) של [Microsoft\)](http://www.microsoft.com/enable) [7 Windows, 8 Windows, 10 Windows, Microsoft](http://www.microsoft.com/enable) [Office\(](http://www.microsoft.com/enable)
	- [מ](https://www.google.com/accessibility/)ידע על [הנגישות](https://www.google.com/accessibility/) של מוצרי [Google\)](https://www.google.com/accessibility/) [Android, Chrome, Apps Google\(](https://www.google.com/accessibility/)

### תקנים וחקיקה

מדינות ברחבי העולם מחילות תקנות לשיפור הגישה למוצרים ולשירותים עבור אנשים עם מוגבלויות. תקנות אלה חלות באופן היסטורי על מוצרי ושירותי טלקומוניקציה, מחשבים ומדפסות בעלי מאפיינים מסוימים של תקשורת והפעלת וידאו , התיעוד למשתמש המשויך אליהם ותמיכת הלקוחות שלהם.

#### תקנים

<span id="page-34-0"></span>ועדת הגישה האמריקנית יצרה את סעיף 508 לתקני רגולציית הרכישה הפדרלית (FAR (כדי לטפל בטכנולוגיות הגישה למידע והתקשורת (ICT (עבור אנשים עם מוגבלויות פיזיות, חושיות או קוגניטיביות.

התקנים כוללים קריטריונים טכניים הספציפיים לסוגי טכנולוגיות שונים, וכן דרישות המבוססות על ביצועים שמתמקדות ביכולות התפקודיות של המוצרים הנכללים. קריטריונים ספציפיים מתייחסים ליישומי תוכנה ולמערכות הפעלה, מידע מבוסס-אינטרנט ואפליקציות, מחשבים, מוצרי טלקומוניקציה, וידאו ומולטימדיה ומוצרים בלעדיים בעלי יכולת שליטה עצמית.

#### ייפוי כוח 376 – 549 301 EN

האיחוד האירופי יצר את תקן 549 301 EN במסגרת ייפוי כוח 376 כערכת כלים מקוונת לרכישה ציבורית של מוצרי ICT. התקן מפרט את דרישות הנגישות הרלוונטיות למוצרים ולשירותים של ICT, יחד עם תיאור של הליכי הבדיקות ושיטות ההערכה עבור כל דרישה.

#### הנחיות לנגישות תוכן אינטרנט (WCAG(

ההנחיות לנגישות תוכן אינטרנט (WCAG (של יוזמת נגישות האינטרנט של C3W) WAI (עוזרות למעצבי אינטרנט ולמפתחים ליצור אתרים שעונים בצורה טובה יותר על צורכי אנשים בעלי מוגבלויות או מגבלות הקשורות לגיל.

הנחיות WCAG מקדמות נגישות בטווח המלא של תוכן האינטרנט (טקסט, תמונות, שמע ווידאו) ואפליקציות האינטרנט . הנחיות WCAG ניתנות לבדיקה מדויקת, קלות להבנה ולשימוש ומספקות למפתחי אינטרנט גמישות כדי לחדש. הנחיות 2.0 WCAG אושרו גם כ[40500:2012- IEC/ISO.](http://www.iso.org/iso/iso_catalogue/catalogue_tc/catalogue_detail.htm?csnumber=58625/)

 WCAG מתייחסות באופן ספציפי למחסומים המונעים גישה לאינטרנט שנתקלים בהם אנשים בעלי מוגבלויות ראייה, שמיעה , מוגבלויות גופניות, קוגניטיביות ונוירולוגיות, ומשתמשי אינטרנט מבוגרים יותר בעלי צורכי נגישות. 2.0 WCAG מספקות מאפיינים של תוכן נגיש:

- מורגש (לדוגמה, על-ידי אספקת חלופות טקסט עבור תמונות, כיתובים עבור שמע, יכולת התאמה של מצגות וניגודיות צבעים)
	- **ניתן לניתוח** (על-ידי אספקת גישה למקלדת, ניגודיות צבעים, תזמון קלט, הימנעות מהתקפים ויכולת ניווט)
		- **ניתן להבנה** (על-ידי אספקת קריאות, אפשרות חיזוי וסיוע קלט)
		- חזק (לדוגמה, על-ידי טיפול בתאימות בעזרת טכנולוגיות עזר)

#### חקיקה ותקנות

נגישות ה IT- והמידע הפכה לתחום בעל חשיבות חקיקתית שהולכת וגדלה. הקישורים הבאים מספקים מידע על חקיקה , תקנות ותקנים חשובים.

- [ארצות](http://www8.hp.com/us/en/hp-information/accessibility-aging/legislation-regulation.html#united-states) הברית
	- [קנדה](http://www8.hp.com/us/en/hp-information/accessibility-aging/legislation-regulation.html#canada)
	- [אירופה](http://www8.hp.com/us/en/hp-information/accessibility-aging/legislation-regulation.html#europe)
	- [אוסטרליה](http://www8.hp.com/us/en/hp-information/accessibility-aging/legislation-regulation.html#australia)

### משאבי נגישות וקישורים שימושיים

ארגונים, מוסדות ומשאבים אלה עשויים להיות מקורות טובים למידע לגבי מוגבלויות ומגבלות הקשורות לגיל.

הערה: זו אינה רשימה ממצה. הארגונים הבאים מסופקים למטרות מידע בלבד. HP אינה נושאת באחריות למידע או לאנשי קשר שתיתקל בהם באינטרנט. הרשימה בדף זה אינה מהווה המלצה של .HP

#### ארגונים

<span id="page-35-0"></span>ארגונים אלה הם חלק קטן מהארגונים הרבים המספקים מידע על מוגבלויות ומגבלות הקשורות לגיל.

- האיגוד האמריקני לאנשים עם מוגבלויות (AAPD(
- האיגוד לתוכניות המשמשות כטכנולוגיות עזר (ATAP(
	- האיגוד לאובדן שמיעה באמריקה (HLAA(
- מרכז הסיוע הטכני וההכשרה לטכנולוגיית מידע (ITTATC(
	- Lighthouse International
		- האיגוד הלאומי לחירשים
	- הפדרציה הלאומית לעיוורים
- החברה לטכנולוגיית עזר ולהנדסת שיקום של צפון אמריקה (RESNA(
- (TDI) Telecommunications for the Deaf and Hard of Hearing, Inc.  $\bullet$ 
	- יוזמת נגישות האינטרנט של C3W) WAI(

#### מוסדות חינוכיים

מוסדות חינוך רבים, לרבות דוגמאות אלה, מספקים מידע אודות מוגבלויות ומגבלות הקשורות לגיל.

- אוניברסיטת מדינת קליפורניה, נורת'רידג', המרכז למוגבלויות (CSUN(
	- אוניברסיטת ויסקונסין מדיסון, מרכז טרייס
	- התוכנית להתאמת מחשבים של אוניברסיטת מינסוטה

#### משאבי מוגבלויות אחרים

משאבים רבים, לרבות דוגמאות אלו, מספקים מידע אודות מוגבלויות ומגבלות הקשורות לגיל.

- התוכנית לסיוע טכני של ADA) חוק אזרחי אמריקה בעלי מוגבלויות)
	- רשת Disability and Business Global ILO
		- EnableMart •
		- פורום המוגבלויות האירופאי
			- הרשת להתאמת משרות
				- **Microsoft Enable**

#### קישורים של HP

קישורים ספציפיים אלה ל HP- מספקים מידע המתייחס למוגבלויות ולמגבלות הקשורות לגיל.

[מ](http://www8.hp.com/us/en/hp-information/ergo/index.html)דריך הנוחות [והבטיחות](http://www8.hp.com/us/en/hp-information/ergo/index.html) של [HP](http://www8.hp.com/us/en/hp-information/ergo/index.html)

[מ](https://government.hp.com/)כירות למגזר [הציבורי](https://government.hp.com/) של [HP](https://government.hp.com/)

## פנייה לתמיכה

HP מציעה תמיכה טכנית וסיוע בנושאי אפשרויות נגישות עבור לקוחות עם מוגבלויות.

- 第 **הערה:** התמיכה תינתן בשפה האנגלית בלבד.
- לקוחות חירשים או כבדי שמיעה שיש להם שאלות בנוגע לתמיכה טכנית או נגישות של מוצרי :HP
- <span id="page-36-0"></span>– השתמש ב WebCapTel/VRS/TRS- כדי להתקשר אל 656-7058 (877) בימי שני עד שישי, 06:00 עד 21:00 לפי אזור זמן של ההרים.
- לקוחות בעלי מוגבלויות אחרות או מגבלות הקשורות לזמן שיש להם שאלות בנוגע לתמיכה טכנית או נגישות של מוצרי HP יכולים לבחור באחת מהאפשרויות הבאות:
	- התקשר אל 259-5707 (888) בימים שני עד שישי, 06:00 עד 21:00 לפי אזור זמן של ההרים.
		- מלא את הטופס ליצירת קשר עבור אנשים בעלי [מוגבלויות](https://h41268.www4.hp.com/live/index.aspx?qid=11387) או מגבלות הקשורות לגיל.

## אינדקס

#### א

אזהרות איגוד בינלאומי של מומחי נגישות

#### ה

הכרת הצג הערכת צורכי נגישות

#### ט

טכנולוגיית עזר (AT( איתור מטרה

#### י

יציאות HDMI USB Type-C יציאת HDMI יציאת USB Type-C

#### כ

כוונון אוטומטי (קלט אנלוגי)

#### ל

לחצן התפריט במסך (OSD ( לחצן תפריט

#### מ

מדיניות עזר של HP מחבר מתח מחבר DisplayPort מחברים הפעלה DisplayPort mini DisplayPort מידע בטיחות מיטוב איכות התמונה (קלט אנלוגי) מספר סידורי מק"ט משאבי HP משאבים, נגישות

#### נ

נגישות [31-](#page-35-0)[28](#page-32-0)

פ

<span id="page-37-0"></span>פנייה טלפונית לתמיכה הטכנית

#### ר

רכיבי חזית רכיבי צד אחורי רכיבים חזית חלק אחורי

#### ש

שקע יציאת שמע (אוזניות) שקעים יציאת שמע (אוזניות)

#### ת

תווית תווית המוצר תחילת העבודה תמיכה תמיכה טכנית תמיכה של HP תמיכת לקוחות, נגישות תקני הנגישות של סעיף 508 תקנים וחקיקה, נגישות

#### A

(טכנולוגיית עזר) AT איתור מטרה